**Oracle® Solaris 10 9/10 Installation Guide: Solaris Flash Archives (Creation and Installation)**

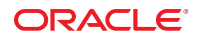

Part No: 821–1912–10 September 2010

Copyright © 2010, Oracle and/or its affiliates. All rights reserved.

This software and related documentation are provided under a license agreement containing restrictions on use and disclosure and are protected by intellectual property laws. Except as expressly permitted in your license agreement or allowed by law, you may not use, copy, reproduce, translate, broadcast, modify, license, transmit, distribute, exhibit, perform, publish, or display any part, in any form, or by any means. Reverse engineering, disassembly, or decompilation of this software, unless required by law for interoperability, is prohibited.

The information contained herein is subject to change without notice and is not warranted to be error-free. If you find any errors, please report them to us in writing.

If this is software or related software documentation that is delivered to the U.S. Government or anyone licensing it on behalf of the U.S. Government, the following notice is applicable:

U.S. GOVERNMENT RIGHTS Programs, software, databases, and related documentation and technical data delivered to U.S. Government customers are "commercial computer software" or "commercial technical data" pursuant to the applicable Federal Acquisition Regulation and agency-specific supplemental regulations. As such, the use, duplication, disclosure, modification, and adaptation shall be subject to the restrictions and license terms set forth in the applicable Government contract, and, to the extent applicable by the terms of the Government contract, the additional rights set forth in FAR 52.227-19, Commercial Computer Software License (December 2007). Oracle America, Inc., 500 Oracle Parkway, Redwood City, CA 94065.

This software or hardware is developed for general use in a variety of information management applications. It is not developed or intended for use in any inherently dangerous applications, including applications which may create a risk of personal injury. If you use this software or hardware in dangerous applications, then you shall be responsible to take all appropriate fail-safe, backup, redundancy, and other measures to ensure its safe use. Oracle Corporation and its affiliates disclaim any<br>liability for any damages caused by use of this soft

Oracle and Java are registered trademarks of Oracle and/or its affiliates. Other names may be trademarks of their respective owners.

AMD, Opteron, the AMD logo, and the AMD Opteron logo are trademarks or registered trademarks of Advanced Micro Devices. Intel and Intel Xeon are trademarks or registered trademarks of Intel Corporation. All SPARC trademarks are used under license and are trademarks or registered trademarks of SPARC International, Inc. UNIX is a registered trademark licensed through X/Open Company, Ltd.

This software or hardware and documentation may provide access to or information on content, products, and services from third parties. Oracle Corporation and its affiliates are not responsible for and expressly disclaim all warranties of any kind with respect to third-party content, products, and services. Oracle Corporation and its affiliates will not be responsible for any loss, costs, or damages incurred due to your access to or use of third-party content, products, or services.

#### Copyright © 2010, Oracle et/ou ses affiliés. Tous droits réservés.

Ce logiciel et la documentation qui l'accompagne sont protégés par les lois sur la propriété intellectuelle. Ils sont concédés sous licence et soumis à des restrictions d'utilisation et de divulgation. Sauf disposition de votre contrat de licence ou de la loi, vous ne pouvez pas copier, reproduire, traduire, diffuser, modifier, breveter, transmettre, distribuer, exposer, exécuter, publier ou afficher le logiciel, même partiellement, sous quelque forme et par quelque procédé que ce soit. Par ailleurs, il est interdit de procéder à toute ingénierie inverse du logiciel, de le désassembler ou de le décompiler, excepté à des fins d'interopérabilité avec des logiciels tiers ou tel que prescrit par la loi.

Les informations fournies dans ce document sont susceptibles de modification sans préavis. Par ailleurs, Oracle Corporation ne garantit pas qu'elles soient exemptes d'erreurs et vous invite, le cas échéant, à lui en faire part par écrit.

Si ce logiciel, ou la documentation qui l'accompagne, est concédé sous licence au Gouvernement des Etats-Unis, ou à toute entité qui délivre la licence de ce logiciel ou l'utilise pour le compte du Gouvernement des Etats-Unis, la notice suivante s'applique :

U.S. GOVERNMENT RIGHTS. Programs, software, databases, and related documentation and technical data delivered to U.S. Government customers are "commercial computer software" or "commercial technical data" pursuant to the applicable Federal Acquisition Regulation and agency-specific supplemental regulations. As such, the use, duplication, disclosure, modification, and adaptation shall be subject to the restrictions and license terms set forth in the applicable Government contract, and, to the extent applicable by the terms of the Government contract, the additional rights set forth in FAR 52.227-19, Commercial Computer Software License (December 2007). Oracle America, Inc., 500 Oracle Parkway, Redwood City, CA 94065.

Ce logiciel ou matériel a été développé pour un usage général dans le cadre d'applications de gestion des informations. Ce logiciel ou matériel n'est pas conçu ni n'est destiné à être utilisé dans des applications à risque, notamment dans des applications pouvant causer des dommages corporels. Si vous utilisez ce logiciel ou matériel dans le cadre d'applications dangereuses, il est de votre responsabilité de prendre toutes les mesures de secours, de sauvegarde, de redondance et autres mesures nécessaires à son utilisation dans des conditions optimales de sécurité. Oracle Corporation et ses affiliés déclinent toute responsabilité quant aux dommages causés par l'utilisation de ce logiciel ou matériel pour ce type d'applications.

Oracle et Java sont des marques déposées d'Oracle Corporation et/ou de ses affiliés.Tout autre nom mentionné peut correspondre à des marques appartenant à d'autres propriétaires qu'Oracle.

AMD, Opteron, le logo AMD et le logo AMD Opteron sont des marques ou des marques déposées d'Advanced Micro Devices. Intel et Intel Xeon sont des marques ou des marques déposées d'Intel Corporation. Toutes les marques SPARC sont utilisées sous licence et sont des marques ou des marques déposées de SPARC International, Inc. UNIX est une marque déposée concédé sous license par X/Open Company, Ltd.

# Contents

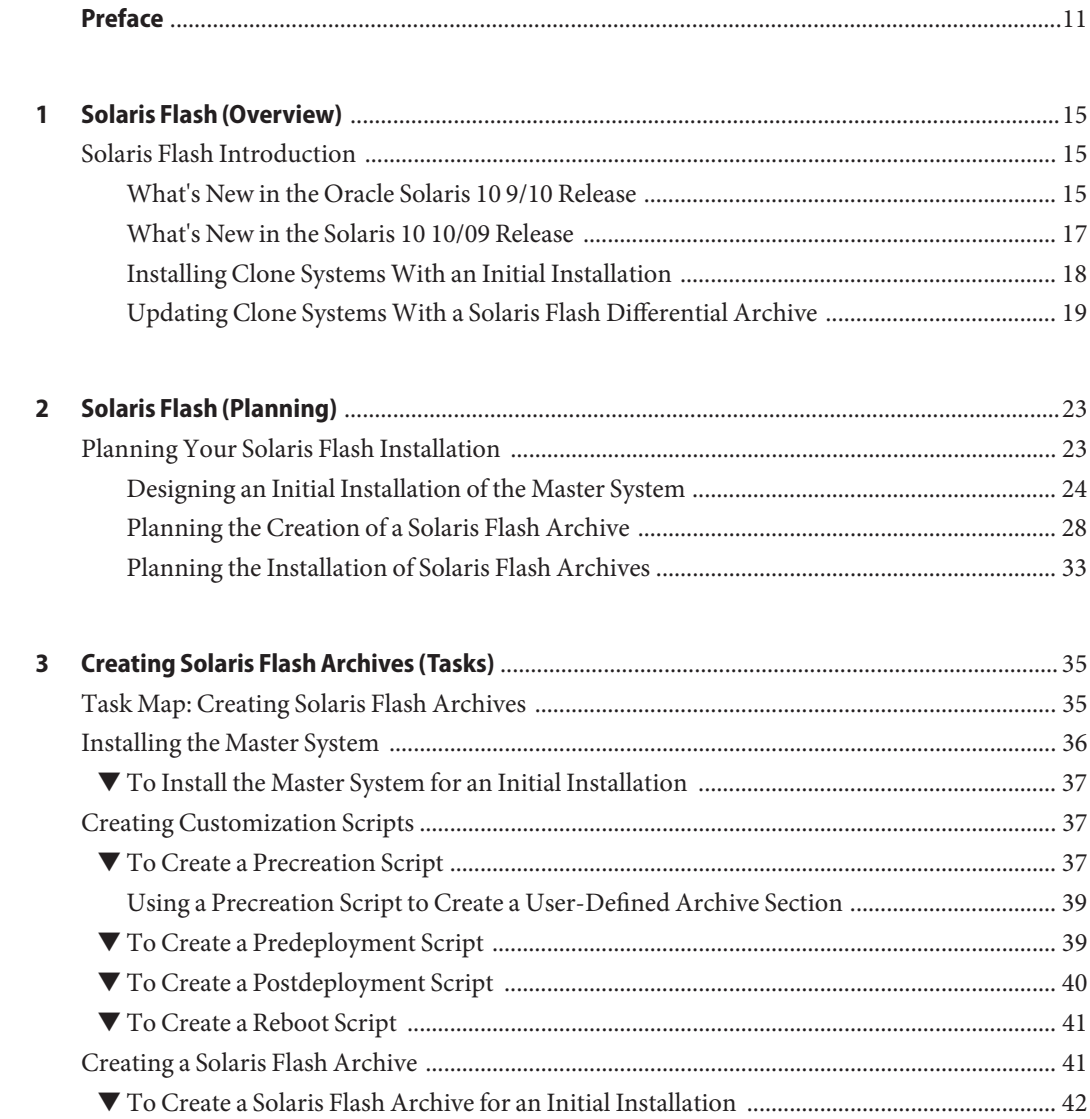

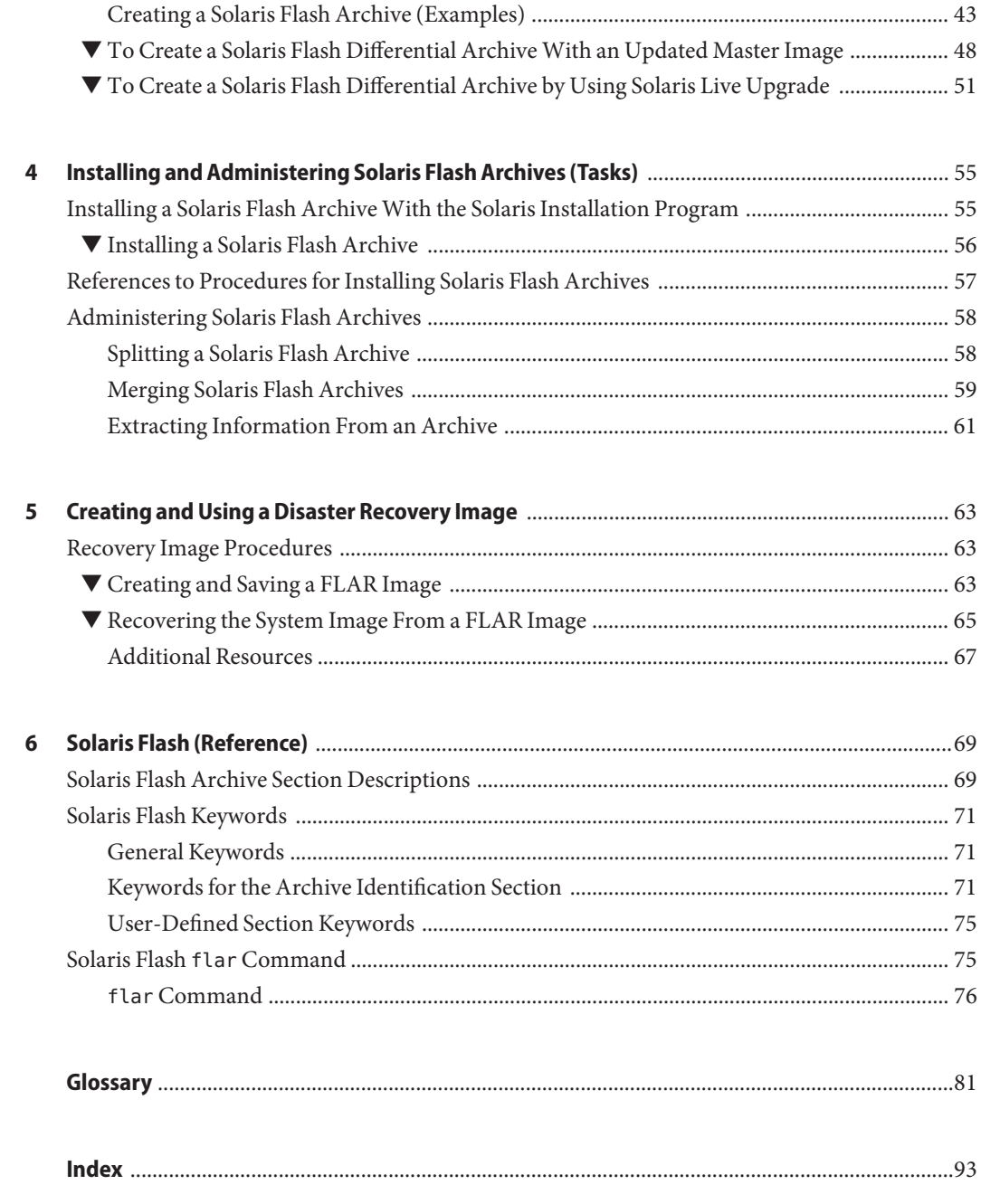

# Figures

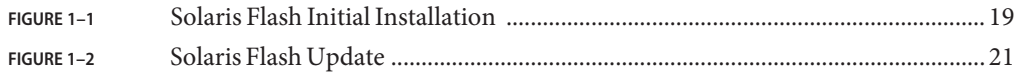

# Tables

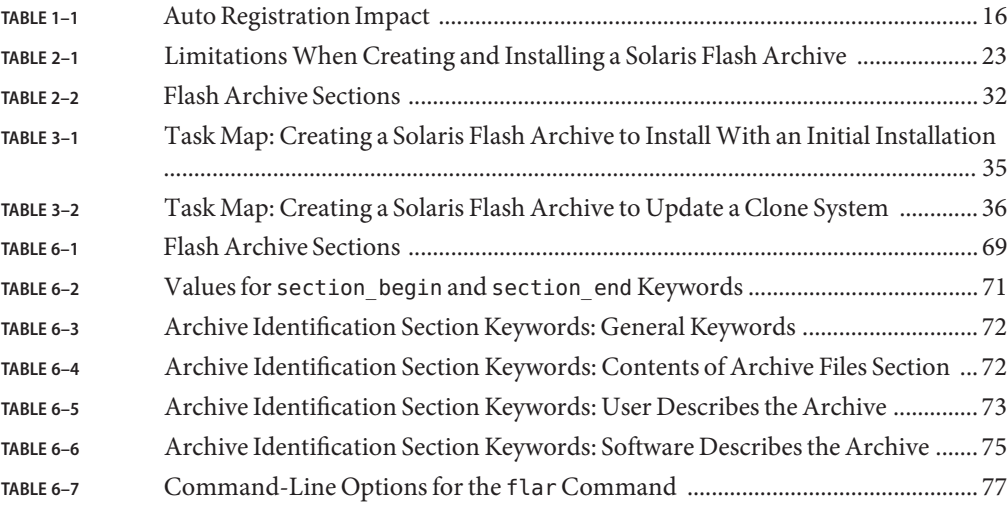

# Examples

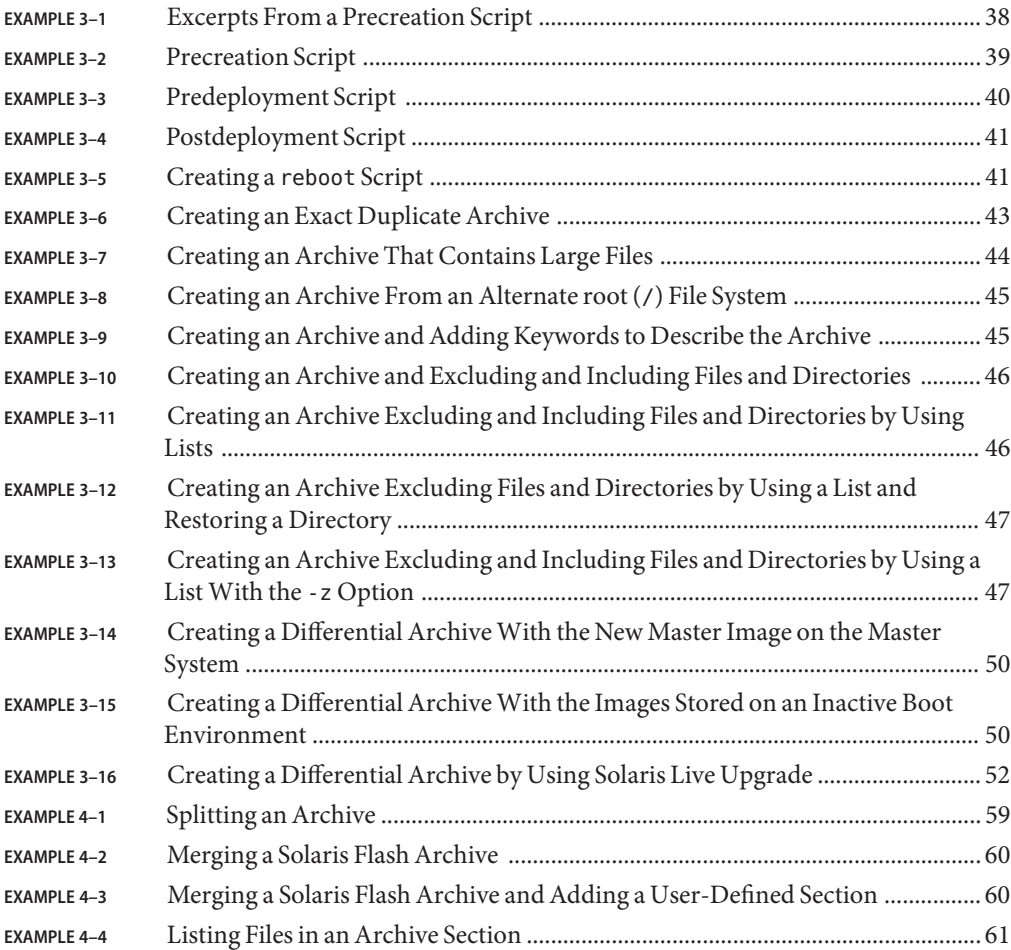

## <span id="page-10-0"></span>Preface

This book provides planning information and instructions for creating Solaris Flash archives and using Solaris Flash archives to install the Solaris Operating System (OS) on multiple systems.

This book does not include instructions about how to set up system hardware or other peripherals. This book is only for installing UFS file systems. Solaris Flash archives cannot be used for Solaris ZFS installations.

**Note –** This Solaris release supports systems that use the SPARC and x86 families of processor architectures. The supported systems appear in the [Solaris OS: Hardware Compatibility Lists](http://www.sun.com/bigadmin/hcl) (<http://www.sun.com/bigadmin/hcl>). This document cites any implementation differences between the platform types.

In this document these x86 related terms mean the following:

- "x86" refers to the larger family of 64-bit and 32-bit x86 compatible products.
- "x64" relates specifically to 64-bit x86 compatible CPUs.
- "32-bit x86" points out specific 32-bit information about x86 based systems.

For supported systems, see the *Solaris OS: Hardware Compatibility Lists*.

## **Who Should Use This Book**

This book is intended for system administrators who are responsible for installing the Solaris OS. These procedures are advanced Solaris installation information for enterprise system administrators who manage multiple Solaris machines in a networked environment.

## **Related Books**

Table P–1 lists documentation for system administrators.

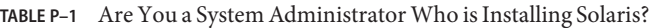

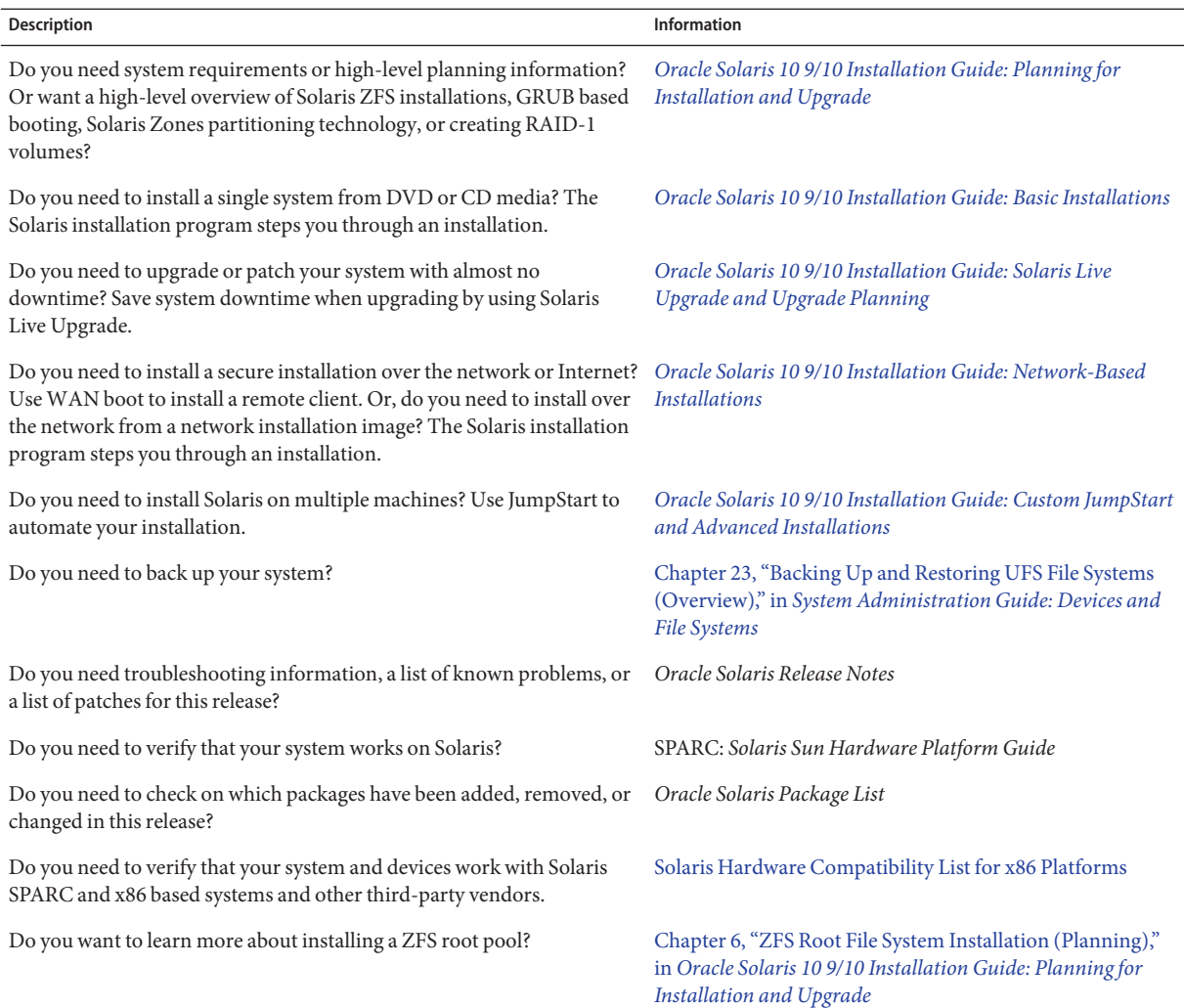

## **Documentation, Support, and Training**

See the following web sites for additional resources:

- Documentation (<http://docs.sun.com>)
- Support (<http://www.oracle.com/us/support/systems/index.html>)
- Training (<http://education.oracle.com>) Click the Sun link in the left navigation bar.

## **OracleWelcomes Your Comments**

Oracle welcomes your comments and suggestions on the quality and usefulness of its documentation. If you find any errors or have any other suggestions for improvement, go to <http://docs.sun.com> and click Feedback. Indicate the title and part number of the documentation along with the chapter, section, and page number, if available. Please let us know if you want a reply.

Oracle Technology Network (<http://www.oracle.com/technetwork/index.html>) offers a range of resources related to Oracle software:

- Discuss technical problems and solutions on the [Discussion Forums](http://forums.oracle.com) (<http://forums.oracle.com>).
- Get hands-on step-by-step tutorials with Oracle By Example ([http://www.oracle.com/](http://www.oracle.com/technology/obe/start/index.html) [technology/obe/start/index.html](http://www.oracle.com/technology/obe/start/index.html)).
- Download Sample Code ([http://www.oracle.com/technology/sample\\_code/](http://www.oracle.com/technology/sample_code/index.html) [index.html](http://www.oracle.com/technology/sample_code/index.html)).

## **Typographic Conventions**

The following table describes the typographic conventions that are used in this book.

| <b>Typeface</b> | <b>Meaning</b>                                                                 | Example                                         |
|-----------------|--------------------------------------------------------------------------------|-------------------------------------------------|
| AaBbCc123       | The names of commands, files, and directories,<br>and onscreen computer output | Edit your . login file.                         |
|                 |                                                                                | Use 1s - a to list all files.                   |
|                 |                                                                                | machine name% you have mail.                    |
| AaBbCc123       | What you type, contrasted with onscreen<br>computer output                     | machine name% su                                |
|                 |                                                                                | Password:                                       |
| aabbcc123       | Placeholder: replace with a real name or value                                 | The command to remove a file is rm<br>filename. |

**TABLE P–2** Typographic Conventions

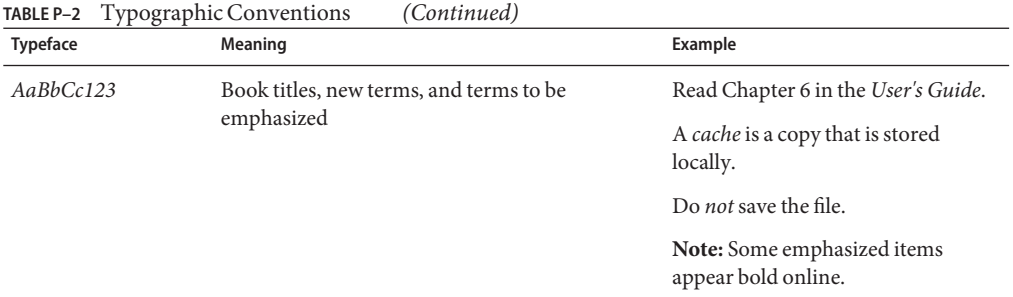

## **Shell Prompts in Command Examples**

The following table shows the default UNIX system prompt and superuser prompt for shells that are included in the Oracle Solaris OS. Note that the default system prompt that is displayed in command examples varies, depending on the Oracle Solaris release.

**TABLE P–3** Shell Prompts

| Shell                                                  | Prompt        |
|--------------------------------------------------------|---------------|
| Bash shell, Korn shell, and Bourne shell               | \$            |
| Bash shell, Korn shell, and Bourne shell for superuser | #             |
| C shell                                                | machine name% |
| C shell for superuser                                  | machine name# |

## <span id="page-14-0"></span>Solaris Flash (Overview)

This book provides instructions for creating Solaris Flash archives and using Solaris Flash archives to install the Solaris OS on multiple systems.

For limitations when creating or installing a Solaris Flash archive, see [Table 2–1.](#page-22-0)

**Note –** If you want an overview of all Solaris installation methods, see ["Choosing a Solaris](http://www.oracle.com/pls/topic/lookup?ctx=821-1907&id=planning-222) Installation Method" in *[Oracle Solaris 10 9/10 Installation Guide: Planning for Installation and](http://www.oracle.com/pls/topic/lookup?ctx=821-1907&id=planning-222) [Upgrade](http://www.oracle.com/pls/topic/lookup?ctx=821-1907&id=planning-222)*.

## **Solaris Flash Introduction**

The Solaris Flash installation feature enables you to use a single reference installation of the Solaris OS on a system, which is called the master system. Then, you can replicate that installation on a number of systems, which are called clone systems. You can replicate clone systems with a Solaris Flash initial installation that overwrites all files on the system or with a Solaris Flash update that only includes the differences between two system images. A differential update changes only the files that are specified and is restricted to systems that contain software consistent with the old master image.

## **What's New in the Oracle Solaris 10 9/10 Release**

### **Oracle Solaris Auto Registration**

Oracle Solaris Auto Registration is new in the Oracle Solaris 10 9/10 release. When you install or upgrade your system, configuration data about your system is, on rebooting, automatically communicated through the existing service tag technology to the Oracle Product Registration System. This service tag data about your system is used, for example, to help Oracle enhance customer support and services. You can learn about service tags at [http://wikis.sun.com/](http://wikis.sun.com/display/ServiceTag/Sun+Service+Tag+FAQ) [display/ServiceTag/Sun+Service+Tag+FAQ](http://wikis.sun.com/display/ServiceTag/Sun+Service+Tag+FAQ).

<span id="page-15-0"></span>You can use this same configuration data to create and manage your own inventory of your systems. By registering with your support credentials using one of the registration options below, you have a straightforward way to inventory your systems, by recording and tracking the service tags for the systems and for the software products installed on the systems. For instructions about tracking your registered products, see [http://wikis.sun.com/display/](http://wikis.sun.com/display/SunInventory/Sun+Inventory) [SunInventory/Sun+Inventory](http://wikis.sun.com/display/SunInventory/Sun+Inventory).

You may elect to have your configuration data sent to the Oracle Product Registration System anonymously. An anonymous registration means that the configuration data sent to Oracle has no link to the name of a customer. You, also, have the option to disable Auto Registration.

For an overview of Auto Registration, see ["Oracle Solaris Auto Registration" in](http://www.oracle.com/pls/topic/lookup?ctx=821-1907&id=autoreg) *Oracle [Solaris 10 9/10 Installation Guide: Planning for Installation and Upgrade](http://www.oracle.com/pls/topic/lookup?ctx=821-1907&id=autoreg)*.

### **Does Auto Registration Impact Solaris Flash Archives?**

If you create a Solaris Flash archive based on a master system that was installed with a release prior to the Oracle Solaris 10 9/10 release, that archive does **not** include Auto Registration. Auto Registration has no impact on your work with that archive.

If you create a Solaris Flash archive based on a master system that was installed with the Oracle Solaris 10 9/10 release or a later release, that archive does include Auto Registration unless it was specifically disabled on the master system. For details, see the next section.

### **How Does Auto Registration Impact Solaris Flash Archives?**

For any archive based on the Oracle Solaris 10 9/10 release or a later release, Auto Registration is enabled by default unless it was specifically disabled on the master system. When you install the Solaris Flash archive or upgrade a clone system with the differential flash archive, configuration data about that installed or upgraded system is, on rebooting, automatically communicated through the existing service tag technology to the Oracle Product Registration System.

Auto Registration uses support credentials and proxy information that you provide before or during an installation or upgrade. The means of providing that credential and proxy information depends on which installation method is used, as shown in the following table.

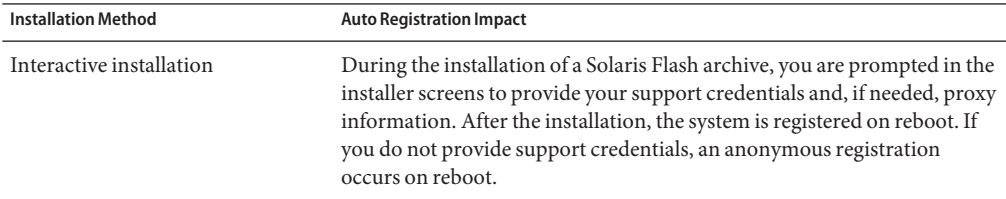

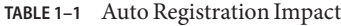

<span id="page-16-0"></span>

| <b>Installation Method</b>                                        | <b>Auto Registration Impact</b>                                                                                                    |
|-------------------------------------------------------------------|----------------------------------------------------------------------------------------------------|
| Solaris JumpStart                                                 | You can provide your support credentials and proxy information by<br>using the auto_reg keyword in the sysidcfg file prior to the installation<br>of an archive or prior to an upgrade with a differential flash archive. If you<br>do not use this keyword, you are prompted to provide this information<br>during the installation of the archive or during the upgrade. After the<br>installation or upgrade, the system is registered on reboot. If you do not<br>provide that information, an anonymous registration occurs on reboot. |
| Live Upgrade                                                      | The Solaris Flash archive uses the same Auto Registration settings,<br>including support credentials and proxy information, that were specified<br>on the master system. As long as Auto Registration was not disabled on<br>the master system, the archive system is, after the upgrade, automatically<br>registered on reboot.                                                                                                    |
| Network Installations, including<br><b>WAN Boot installations</b> | You can provide your support credentials and proxy information by<br>using the auto_reg keyword in the sysidcfg file prior to the network<br>installation of a Solaris Flash archive. If you do not use this keyword, you<br>are prompted during the network installation to provide this<br>information. The archive is registered when the system reboots after the<br>installation. If you do not provide that information, an anonymous<br>registration occurs on reboot.                                                               |

For further information, including instructions about how to disable Auto Registration, see "Oracle Solaris Auto Registration" in *[Oracle Solaris 10 9/10 Installation Guide: Planning for](http://www.oracle.com/pls/topic/lookup?ctx=821-1907&id=autoreg) [Installation and Upgrade](http://www.oracle.com/pls/topic/lookup?ctx=821-1907&id=autoreg)*.

### **Disaster Recovery Image**

**Starting with the Oracle Solaris 10 9/10 release**, this document now includes instructions about how to create a Flash Archive recovery image that can be used to restore a system to "factory fresh" condition. See [Chapter 5, "Creating and Using a Disaster Recovery Image."](#page-62-0) This chapter provides the simplest instructions to create a Flash Archive image that can be loaded onto the target system to recover from a failed disk drive.

## **What's New in the Solaris 10 10/09 Release**

**Starting with the Solaris 10 10/09 release**, you can set up a JumpStart profile to identify a flash archive of a ZFS root pool.

A Flash archive can be created on a system that is running a UFS root file system or a ZFS root file system. A Flash archive of a ZFS root pool contains the entire pool hierarchy, except for the swap and dump volumes, and any excluded datasets. The swap and dump volumes are created when the Flash archive is installed.

<span id="page-17-0"></span>You can use the Flash archive installation method as follows:

- Generate a Flash archive that can be used to install and boot a system with a ZFS root file system.
- Perform a JumpStart installation of a system by using a ZFS Flash archive.

**Note –** Creating a ZFS Flash archive backs up an entire root pool, not individual boot environments. Individual datasets within the pool can be excluded by using the flarcreate and flar command's -D option.

For detailed instructions and limitations, see ["Installing a ZFS Root File System \(Oracle Solaris](http://www.oracle.com/pls/topic/lookup?ctx=819-5461&id=githk) Flash Archive Installation)" in *[Oracle Solaris ZFS Administration Guide](http://www.oracle.com/pls/topic/lookup?ctx=819-5461&id=githk)*.

## **Installing Clone SystemsWith an Initial Installation**

You can install a master system with a Solaris Flash archive for an initial installation by using any installation method: Solaris installation program, custom JumpStart, Solaris Live Upgrade, or WAN boot. All files are overwritten. The Solaris Flash installation is a five-part process.

- 1. Install the master system. You select a system and use any of the Solaris installation methods to install the Solaris OS and any other software.
- 2. (Optional) Prepare customization scripts to reconfigure or customize the clone system before or after installation.
- 3. Create the Solaris Flash archive. The Solaris Flash archive contains a copy of all of the files on the master system, unless you excluded some nonessential files.
- 4. Install the Solaris Flash archive on clone systems. The master system and the clone system must have the same kernel architecture. For further information, see ["Installing a Sun4U](#page-24-0) [Flash Archive on a Sun4V Machine" on page 25.](#page-24-0)

When you install the Solaris Flash archive on a system, all of the files in the archive are copied to that system. The newly installed system now has the same installation configuration as the original master system, thus the system is called a clone system. Some customization is possible:

- Scripts can be used for customization.
- You can install extra packages with a Solaris Flash archive by using the custom JumpStart installation method. The packages must be from outside the software group being installed or a third-party package.
- 5. (Optional) Save a copy of the master image. If you plan to create a differential archive, the master image must be available and identical to the image installed on the clone systems.

For step-by-step instructions, see ["Installing the Master System" on page 36.](#page-35-0)

<span id="page-18-0"></span>Figure 1–1 shows an installation of clone systems with an initial installation. All files are overwritten.

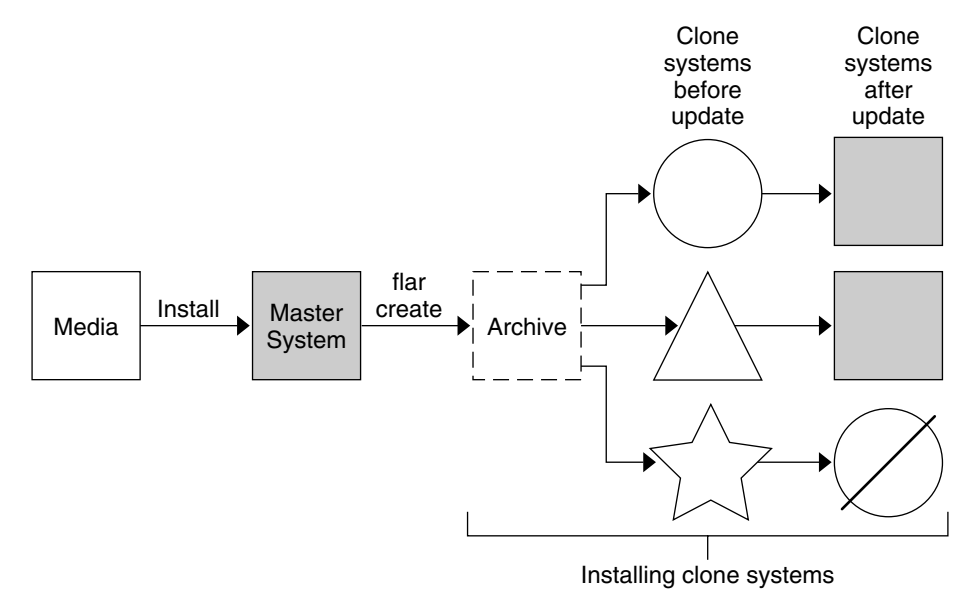

**FIGURE 1–1** Solaris Flash Initial Installation

- A system running any operating environment
- A system with no operating environment
- A system with a different architecture
- $\oslash$ Update fails

## **Updating Clone SystemsWith a Solaris Flash Differential Archive**

If you have a clone system and want to update that system, you can create a differential archive that contains only the differences between two images, the unchanged master image and an updated master image. When you update a clone system with a differential archive, only the files that are in the differential archive are changed. You can choose to install a Solaris Flash differential archive with the custom JumpStart installation method or Solaris Live Upgrade. An update is a five-part process.

1. Prepare the master system with changes. Before changes are made, the master system should be running a duplicate of the original archive.

**Note –** If the master system is not running a duplicate of the original archive, the differences between the two system images might result in a large differential archive. Consequently, installing the differential archive could be time consuming. Use an initial installation with a full archive in this case.

- 2. (Optional) Prepare customization scripts to reconfigure or customize the clone system before or after installation.
- 3. Mount the directory of a copy of the saved-unchanged master image. This second image is to be used to compare the two system images. Access the image by the following methods.
	- Mounted from a Solaris Live Upgrade boot environment
	- Mounted from a clone system over NFS
	- Restored from backup by using the ufsrestore command
- 4. Create the differential archive with the -A option of the flarcreate command.
- 5. Install the differential archive on clone systems with custom JumpStart. Or, you can use Solaris Live Upgrade to install the differential archive on an inactive boot environment.

[Figure 1–2](#page-20-0) shows the creation and installation of a differential archive. A master image is updated with some modifications. These modifications could be as simple as the addition, reconfiguration, or deletion of a few files, or as complex as propagating patches. The updated master image is compared to the unchanged master image. The differences between the two images become the differential archive. The archive can be used to update other clone systems that are currently using the unchanged master image. If the clone system has already been modified or is not running the unchanged master image, the update fails. If you have many changes to make on the clone systems, you can do an initial installation at any time.

#### <span id="page-20-0"></span>**FIGURE 1–2** Solaris Flash Update

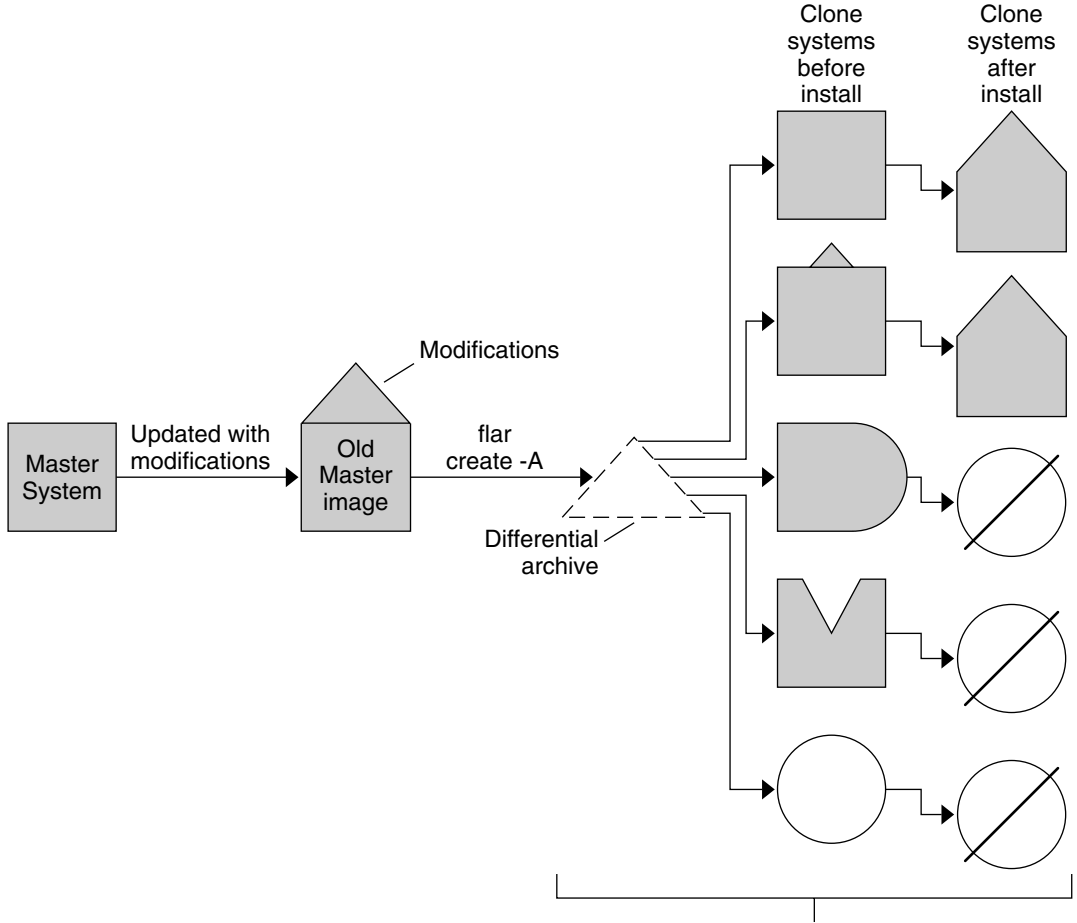

Install clone systems with modifications and validate master and clone system images.

- Exact duplicate of master
- Duplicate of master but contains small changes
- Duplicate of master but contains extra files
- Duplicate of master but missing some files ΙY
- Created from different master or installed separately
- Update fails Ø

<span id="page-22-0"></span>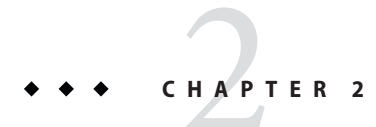

# Solaris Flash (Planning)

This chapter provides information necessary for planning a Solaris Flash installation in your environment.

## **Planning Your Solaris Flash Installation**

Before you create and install a Solaris Flash archive, you must make some decisions about how you want to install the Solaris OS on your systems. The first time that you install a system, you install with a full archive that is an initial installation. After a system has been installed with an archive, the system can be updated with a differential archive. The differential archive installs only the differences between two archives.

**Note – Starting with the Solaris 10 10/09 release**, you can set up a JumpStart profile to identify a flash archive of a ZFS root pool. See ["What's New in the Solaris 10 10/09 Release" on page 17.](#page-16-0)

Review the following limitations before creating and installing a Solaris Flash archive.

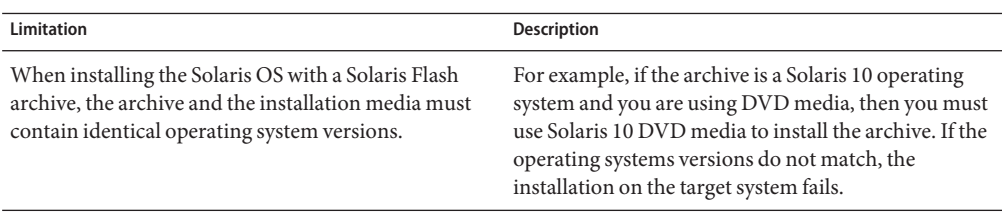

**TABLE 2–1** Limitations When Creating and Installing a Solaris Flash Archive

| Limitation                                                                                                    | <b>Description</b>                                                                                                    |
|----------------------------------------------------------------------------------------------------|----------------------------------------------------------------------------------------------------|
| A Solaris Flash archive cannot be properly created<br>when a non-global zone is installed.                                                                                        | The Solaris Flash feature is not compatible with the<br>Solaris Zones partitioning technology. If you create a<br>Solaris Flash archive, the resulting archive is not<br>installed properly when the archive is deployed under<br>these conditions:<br>The archive is created in a non-global zone<br>The archive is created in a global zone that has<br>п<br>non-global zones installed |
| Starting with the Solaris 10 10/08 release, if you are<br>installing a Solaris Flash archive from a release before<br>the Solaris 10 10/08 release, the archive fails to install. | If you need to install a Solaris Flash archive from a<br>previous release, boot from the previous release and<br>install the archive.                                                                                                    |

<span id="page-23-0"></span>**TABLE 2–1** Limitations When Creating and Installing a Solaris Flash Archive *(Continued)*

## **Designing an Initial Installation of the Master System**

The first task in the Solaris Flash installation process is to install a system, the master system, with the configuration that you want each of the clone systems to have. You can use any of the Solaris installation methods to install an archive on the master system. The installation can be a subset or a complete installation of the Solaris OS. After you complete the installation, you can add or remove software or modify any configuration files. Some limitations to installing the master system are the following:

- The master system and the clone systems must have the same kernel architectures. For example, you can only use an archive that was created from a master system that has a Sun4U architecture to install clones with a Sun4U architecture. For sample instructions, see ["Installing a Sun4U Flash Archive on a Sun4V Machine" on page 25.](#page-24-0)
- You must install the master system with the exact configuration that you want on each of the clone systems. The decisions that you make when you design the installation of the master system depend on the following:
	- The software that you want to install on the clone systems
	- Peripheral devices that are connected to the master system and the clone systems
	- The architecture of the master system and the clone systems

**Note –** If you already have installed clone systems and want to update these systems with a new configuration, see ["Planning to Create the Solaris Flash Differential Archive for an Update" on](#page-29-0) [page 30.](#page-29-0)

### **Installing a Sun4U Flash Archive on a Sun4V Machine**

<span id="page-24-0"></span>Note the following limitations to this procedure: **Before You Begin**

- These instructions are for simple installations only, not for the following:
	- Installations with zones.
	- Installations with attached storage.
	- Installations with fibre attached or with SAN in use.
- These instructions are for installing through the primary interface only. See CR 6772769.
- These instructions may not work with volume-managed root (encapsulated).
- These instructions are for a UFS root only. Solaris Flash installation of a ZFS root system uses a different installation mechanism.
- **Create a Solaris Flash archive on a Sun4U machine, so that the archive can be installed on a 1 Sun4V machine. Use one of the following two options to add Sun4V as a supported architecture for the archive.**

**Note –** You must start with a Sun4U machine that has been installed with the Entire Plus OEM Software Group, so that all the driver packages are in the image, even if these packages are not in use. For further information about this requirement, see ["SPARC: Supporting Peripheral](#page-26-0) [Devices Not Found on the Master System" on page 27.](#page-26-0)

Note that, in order for a Flash archive to be installed on different system types, the Entire Plus OEM distribution needs to be installed on the master system.

■ **Add the following information to the /var/sadm/system/admin/.platform file.Then, create the Solaris Flash archive.**

PLATFORM\_GROUP=sun4v

**Note –** You can verify that the Sun4V platform group is supported by using the following command:

# flar -i *<path\_to\_hybrid>.flar* | grep *content\_architectures*

This command should display the following results:

content\_architectures=sun4u,sun4v

■ **Create the Solaris Flash archive, using the -U option to add Sun4V as a supported architecture for the archive. See the following example:**

```
# flarcreate -n S10U5hybrid -U "content_architectures=sun4u,sun4v" \
-c -x /data /data/S10U5hybrid.flar
```
The above sample command provides /data for the -c option, to indicate the location for the archive. Your value for this -c option should reflect your file setup.

**Note –** You can verify that the Sun4V platform group is supported by using the flar command again as shown in the previous step.

#### **Install the Solaris Flash archive on the Sun4V machine. You can use Solaris JumpStart and a net image to deploy the Solaris Flash archive. 2**

**Note –** At this point, the Sun4V machine may not boot. Do not try to patch the machine at this stage. If the machine is allowed to reboot after using JumpStart, you will probably see a message such as:

Boot device: /pci@780/pci@0/pci@9/scsi@0/disk@0,0:a File and args: Boot load failed. The file just loaded does not appear to be executable.

#### **Upgrade the Sun4V machine using either a network image or a DVD image. 3**

For example, you could use a Solaris 10 Update 6 JumpStart image. Then, you could boot the Sun4V image from that network image, selecting the upgrade option.

In this example, the upgrade completes with the following issues:

- Where both .u and .v versions of a package were available, both versions will be installed. See CR 6846077.
- The /var/sadm/system/admin/.platform file contains incorrect information. See CR 6523030.
- Any third party . v packages are not part of the Solaris image. So, third party packages will probably not be upgraded.
- **Boot the Sun4V machine. You can now apply patches to the machine as needed. 4**

### **Customizing the Solaris Installation on the Master System**

After you install the Solaris OS on the master system by using any of the Solaris installation methods, you can add or delete software and modify system configuration information as necessary. To customize the master system's software, you can do the following:

■ Delete software. You can remove software that you determine is not necessary to install on the clone systems. To see a list of software that is installed on the master system, use the Product Registry. For detailed instructions, refer to *[System Administration Guide: Basic](http://www.oracle.com/pls/topic/lookup?ctx=817-1985&id=sysadv1) [Administration](http://www.oracle.com/pls/topic/lookup?ctx=817-1985&id=sysadv1)*.

- <span id="page-26-0"></span>■ Add software. You can install software that is included in the Solaris release. You can also add software that is not delivered as part of the Solaris OS. All of the software that you install on the master system is included in the Solaris Flash archive and is installed on the clone systems.
- Modify configuration files. You can alter configuration files on the master system. For example, you can modify the /etc/inet/inetd.conf file to restrict the daemons that the system runs. All of the modifications that you make are saved as part of the Solaris Flash archive and are installed on the clone systems.
- Further customization can be done when creating the archive. For example, you can exclude large data files that you might not want in the archive. For an overview, see ["Customizing an](#page-29-0) [Archive's Files and Directories" on page 30.](#page-29-0)

### **Creating Archives for SPARC and x86 Systems**

If you want to install Solaris software by using a Solaris Flash archive on both SPARC and x86 systems, you must create a separate Solaris Flash archive for each platform. Use the Solaris Flash archive that was created from the SPARC master system to install SPARC systems. Use the Solaris Flash archive that was created from the x86 master system to install x86 systems.

### **SPARC: Supporting Peripheral Devices Not Found on the Master System**

Choosing the drivers to install on the master system has the following dependencies.

- The type of peripheral devices attached to both the master system and the clone system.
- The type of software group installed.

The Entire Plus OEM Software Group installs all drivers regardless of the hardware that is present on the system. Other software groups provide limited support. If you install another software group and the clone systems have different peripheral devices than the master system, you need to install the appropriate drivers on the master system before you create the archive.

**Note –** In order for a Flash archive to be installed on different system types, the Entire Plus OEM distribution needs to be installed on the master system.

### **How to Get the Support for PeripheralsThat You Need**

You can install support for peripherals on clone systems that are different from the master system in by installing the Entire Plus OEM Software Group or installing selected packages.

<span id="page-27-0"></span>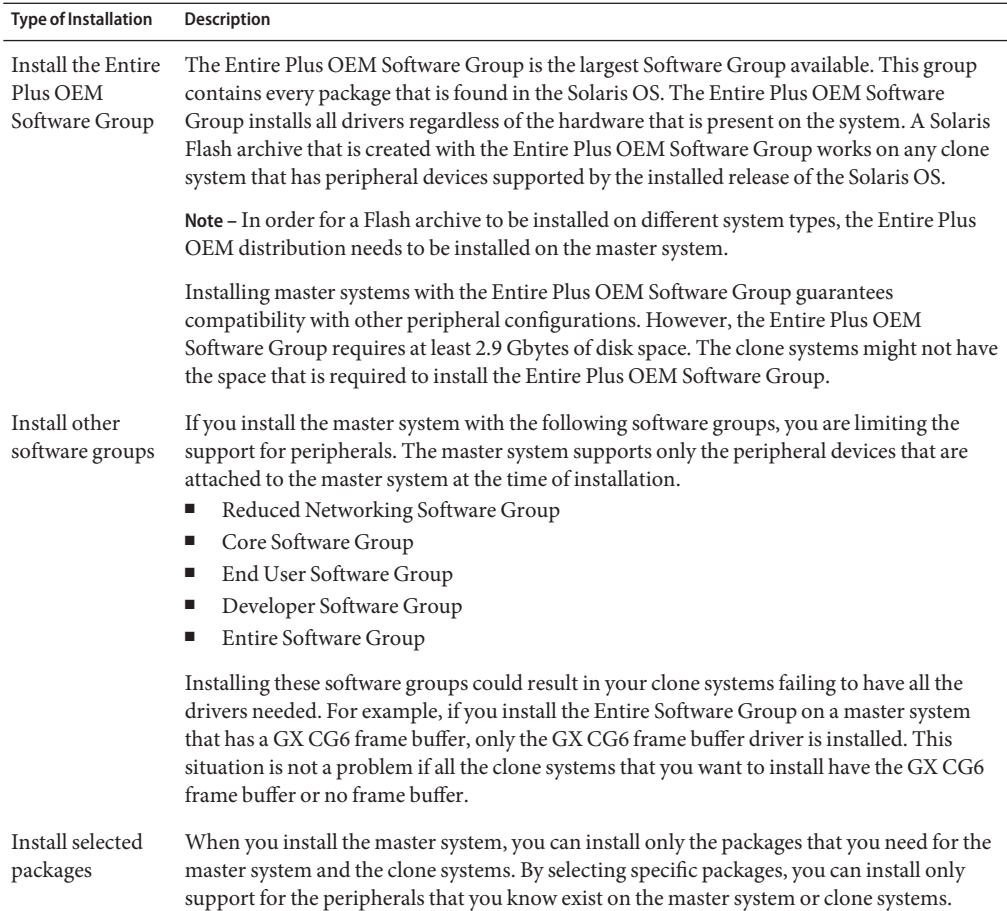

## **Planning the Creation of a Solaris Flash Archive**

You can create an archive from the master system for an initial installation. Or, if you have already installed an archive on clone systems, you can create a differential archive from two system images. The differential archive installs only the differences between the two images.

### **Planning to Create the Solaris Flash Archive for an Initial Installation**

After you install the master system, the next task in the Solaris Flash installation process is to create a Solaris Flash archive. Files on the master system are copied to a Solaris Flash archive along with various pieces of identification information. You can create a Solaris Flash archive while the master system is running in multiuser mode or single-user mode. You can also create a Solaris Flash archive after you boot from one of the following:

- Solaris Operating System DVD
- Solaris Software 1 CD
- An image of the Solaris Software CDs and the Solaris Languages CDs

**Note – Starting with the Oracle Solaris 10 9/10 release**, only a DVD is provided. Solaris Software CDs are no longer provided.

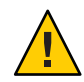

**Caution –** A Solaris Flash archive cannot be properly created when a non-global zone is installed. The Solaris Flash feature is not compatible with the Solaris Zones partitioning technology. If you create a Solaris Flash archive, the resulting archive is not installed properly when the archive is deployed under these conditions:

- The archive is created in a non-global zone
- The archive is created in a global zone that has non-global zones installed

### **Creating Solaris Flash ArchivesWith RAID-1 Volumes**

You can create a Solaris Flash archive when you have Solaris Volume Manager RAID-1 volumes configured. The Solaris Flash creation software removes all RAID-1 volume information from the archive to keep the integrity of the clone system. With custom JumpStart you can rebuild the RAID-1 volumes by using a JumpStart profile. With Solaris Live Upgrade, you create a boot environment with RAID-1 volumes configured and install the archive. The Solaris installation program cannot be used to install RAID-1 volumes with a Solaris Flash archive.

- For examples of RAID-1 volumes in JumpStart profiles, see ["Profile Examples" in](http://www.oracle.com/pls/topic/lookup?ctx=821-1911&id=preparecustom-45277) *Oracle [Solaris 10 9/10 Installation Guide: Custom JumpStart and Advanced Installations](http://www.oracle.com/pls/topic/lookup?ctx=821-1911&id=preparecustom-45277)*.
- For examples of Solaris Live Upgrade boot environments configured with RAID-1 volumes, see "Creating a New Boot Environment" in *[Oracle Solaris 10 9/10 Installation Guide: Solaris](http://www.oracle.com/pls/topic/lookup?ctx=821-1910&id=chapter-33) [Live Upgrade and Upgrade Planning](http://www.oracle.com/pls/topic/lookup?ctx=821-1910&id=chapter-33)*.

**Note –** Veritas VxVM stores configuration information in areas not available to Solaris Flash. If Veritas VxVM file systems have been configured, you should not create a Solaris Flash archive. Also, Solaris install, including JumpStart and Solaris Live Upgrade do not support rebuilding VxVM volumes at installation time. Therefore, if you are planning to deploy Veritas VxVM software using a Solaris Flash archive, the archive must be created prior to configuring the VxVM file systems. The clone systems must be then configured individually after the archive has been applied and the system rebooted.

### <span id="page-29-0"></span>**Creating an Archive That Contains Large Files**

The default copy method that is used when you create a Solaris Flash archive is the cpio utility. Individual file sizes cannot be over 4 Gbytes. If you have large individual files, you can create an archive with the pax copy method. The flarcreate command with the -L pax option uses the pax utility to create an archive without limitations on individual file sizes. Individual file sizes can be greater than 4 Gbytes.

### **Planning to Create the Solaris Flash Differential Archive for an Update**

If you have a clone system that is already installed with an archive and want to update it, you can create a differential archive that contains only the differences between two images, the unchanged master image and an updated master image. The differences between these two images is the differential archive.

- One image is running on the master system that was the original software installed on the clone system. This image might need be installed on the master system if it was saved in a directory for future use.
- Another image is to be accessed and used for comparison. This image contains the new additions or deletions that will be installed on the clone systems.

After you update a clone system with a differential archive, only the files that are in the differential archive are changed on the clone system. Scripts can be used to customize the archive before or after installation, which is especially helpful for reconfiguration.

You can install a Solaris Flash differential archive with the custom JumpStart installation method. Or, you can use Solaris Live Upgrade to install a differential archive on an inactive boot environment.

An unchanged master image should be saved after the initial installation so this image can be accessed by any of the following methods.

- A Solaris Live Upgrade boot environment, mounted on some directory that uses the lumount command. For a description of a Solaris Live Upgrade boot environment, see [Chapter 2, "Solaris Live Upgrade \(Overview\)," in](http://www.oracle.com/pls/topic/lookup?ctx=821-1910&id=luoverview-1) *Oracle Solaris 10 9/10 Installation Guide: [Solaris Live Upgrade and Upgrade Planning](http://www.oracle.com/pls/topic/lookup?ctx=821-1910&id=luoverview-1)*.
- A clone system that is mounted over Network File System (NFS) with root permissions.
- A system backup that can be restored with the ufsdump command.

For step-by-step instructions, see ["To Create a Solaris Flash Differential Archive With an](#page-47-0) [Updated Master Image" on page 48.](#page-47-0)

### **Customizing an Archive's Files and Directories**

When you create a Solaris Flash archive, some files and directories that are to be copied from the master system can be excluded. If you have excluded a directory, you can also restore

specified files or subdirectories under that directory. For example, you could create an archive that excludes all files and directories in /a/aa/bb/c. The content of the bb subdirectory could be included. The only content would then be in the bb subdirectory.

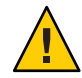

**Caution –** Use the flarcreate file-exclusion options with caution. If you exclude some directories, others that you were unaware of might be left in the archive, such as system configuration files. The system would then be inconsistent and the installation would not work. Excluding directories and files is best used with data that can easily be removed without disrupting the system, such as large data files.

The following table lists the flarcreate command options that can exclude files and directories and restore files and subdirectories.

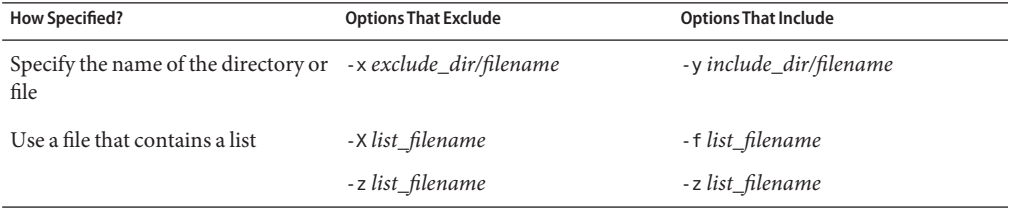

For descriptions of these options, see [Table 6–7.](#page-76-0)

For examples of customizing an archive, see ["Creating a Solaris Flash Archive and Customizing](#page-45-0) [Files \(Examples\)" on page 46.](#page-45-0)

### **Customizing an ArchiveWith Scripts**

After the software is installed on the master system, special scripts can be run during creation, installation, postinstallation and first reboot. These scripts enable you to do the following:

- Configure applications on clone systems. You can use a custom JumpStart script for some uncomplicated configurations. For more complicated configurations, special configuration-file processing might be necessary on the master system or before or after installation on the clone system.
- Protect local customizations on clone systems. Local preinstallation and postinstallation scripts reside on the clone. These scripts protect local customizations from being overwritten by the Solaris Flash software.
- Identify nonclonable, host-dependent data that enables you to make the archive host independent. Host independence is enabled by modifying such data or excluding it from the archive. An example of host-dependent data is a log file.
- Validate software integrity in the archive during creation.
- Validate the installation on the clone system.

### <span id="page-31-0"></span>**Guidelines for Creating a Custom Script**

When creating scripts other than the reboot script, following these guidelines to assure the script does not corrupt the OS or otherwise disrupt the system. These guidelines enable the use of Solaris Live Upgrade, which creates a new boot environment for installation of the OS. The new boot environment can be installed with an archive while the current system is running.

**Note –** These guidelines are not for reboot scripts that are allowed to run daemons or make other types of modification to the root (/) file system.

- Scripts must not affect the currently running system. The currently running OS might not be the one running when the Solaris Flash archive is installed.
- Scripts must not start or stop any daemon processes.
- Scripts must not depend on the output of commands such as ps, truss, or uname, which are dependent on the OS. These commands report information about the currently running system.
- Scripts must not send any signals or otherwise affect any currently running processes.
- Scripts can use standard UNIX commands that facilitate shell scripting such as expr, cp, and ls.

For an overview of Solaris Live Upgrade, see [Chapter 2, "Solaris Live Upgrade \(Overview\)," in](http://www.oracle.com/pls/topic/lookup?ctx=821-1910&id=luoverview-1) *[Oracle Solaris 10 9/10 Installation Guide: Solaris Live Upgrade and Upgrade Planning](http://www.oracle.com/pls/topic/lookup?ctx=821-1910&id=luoverview-1)*.

### **Solaris Flash Archive Sections**

Solaris Flash archives contain the following sections. Some sections can be used by you to identify and customize the archive and view status information on the installation. For a further description of each section, see [Chapter 6, "Solaris Flash \(Reference\)."](#page-68-0)

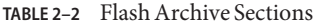

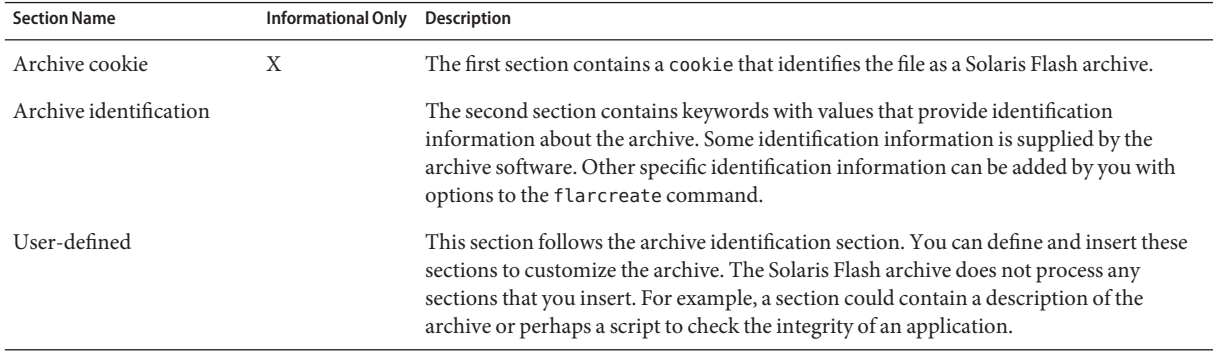

| <b>Section Name</b>                      | <b>Informational Only</b> | <b>Description</b>                                                                                                    |
|------------------------------------------|---------------------------|----------------------------------------------------------------------------------------------------|
| Manifest                                 | Χ                         | This section is produced for a Solaris Flash differential archive and is used for validating<br>a clone system. The manifest section lists the files on a system to be retained, added to,<br>or deleted from the clone system. This section is informational only, lists the files in an<br>internal format, and cannot be used for scripting. |
| Predeployment,<br>Postdeployment, Reboot | X                         | This section contains internal information that the flash software uses before and after<br>installing an OS image. Any scripts that you have provided are included in this section.                                                                                                    |
| Summary                                  |                           | This section contains messages about the archive creation. The section also records the<br>activities of predeployment and postdeployment scripts. You can view the success of the<br>installation in this section by writing a script to send output to this section.                                                                          |
| Archive files                            | X                         | The archive files section contains the files that have been gathered from the master<br>system.                                                                                                    |

<span id="page-32-0"></span>**TABLE 2–2** Flash Archive Sections *(Continued)*

### **When to Create the Archive for an Initial Installation**

Create the archive when the system is in as static a state as possible. Create the archive after software is installed on the master system and before software is configured.

## **Where to Store the Solaris Flash Archive**

After you create the Solaris Flash archive, you can save the archive on the hard disk of the master system or on a tape. After you save the archive, you can copy this archive to any file system or media that you choose.

- Network File System (NFS) server
- HTTP or HTTPS server
- FTP server
- Tape
- CD, DVD
- Diskette
- Local drive of clone system that you want to install

### **Compressing the Archive**

When you create the Solaris Flash archive, you can specify that the archive be saved as a compressed file by using the compress(1) utility. An archive that is compressed requires less disk storage space and creates less congestion when you install the archive over a network.

## **Planning the Installation of Solaris Flash Archives**

The final task in the Solaris Flash installation process is to install Solaris Flash archives on clone systems. You can use any of the Solaris installation methods to install Solaris Flash archives on clone systems.

**Note –** Starting with the Oracle Solaris 10 9/10 release, Auto Registration is enabled by default. The impact of Auto Registration on your work with Solaris Flash archives varies depending on which installation method is used. See ["What's New in the Oracle Solaris 10 9/10 Release" on](#page-14-0) [page 15.](#page-14-0)

If you are using a pre-Oracle Solaris 10 9/10 archive, there is no Auto Registration impact.

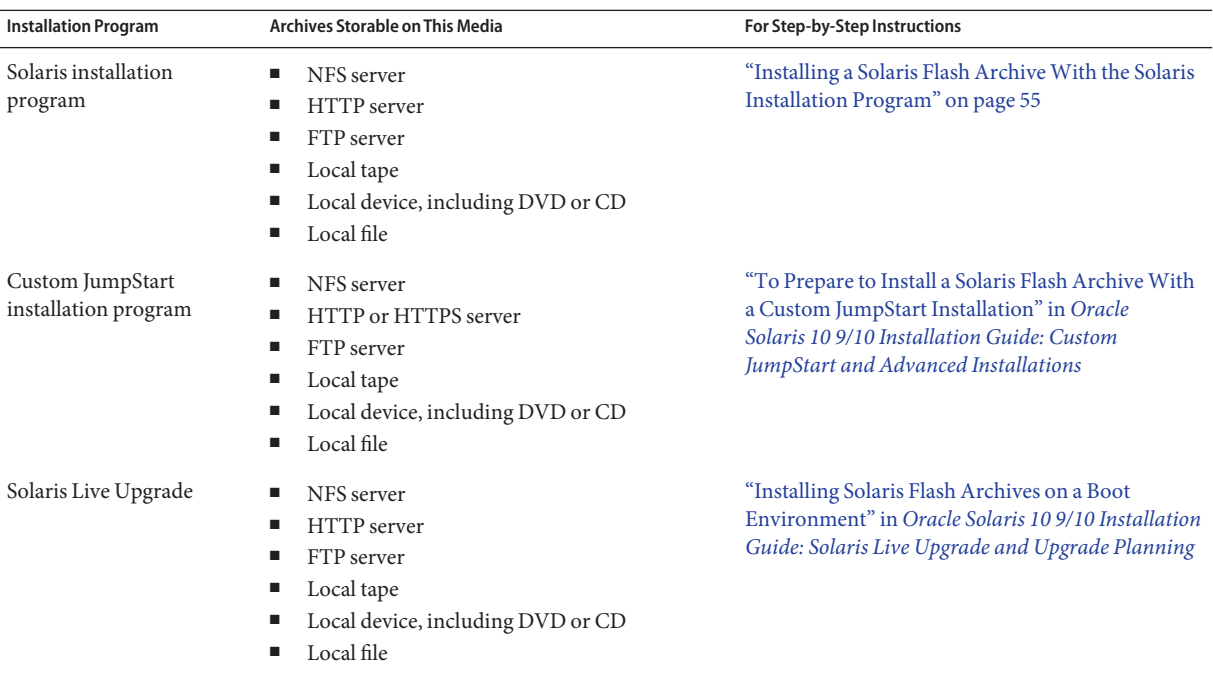

<span id="page-34-0"></span>**CHAPTER 3** 3

# Creating Solaris Flash Archives (Tasks)

This chapter provides the procedures for creating a Solaris Flash archive. These procedures include installing a master system and then creating a Solaris Flash archive from that master system. You can also create a differential archive if you have previously installed an archive on a clone system. When the differential archive is created, two images are compared: the unchanged master image and an updated image. The differential archive installs only the differences between the two images. Also, procedures to create scripts are provided to reconfigure or otherwise customize the archive.

For limitations when creating or installing a Solaris Flash archive, see [Table 2–1.](#page-22-0)

- "Task Map: Creating Solaris Flash Archives" on page 35
- ["Installing the Master System" on page 36](#page-35-0)
- ["Creating Customization Scripts" on page 37](#page-36-0)
- ["Creating a Solaris Flash Archive" on page 41](#page-40-0)

## **Task Map: Creating Solaris Flash Archives**

**TABLE 3–1** Task Map: Creating a Solaris Flash Archive to Install With an Initial Installation

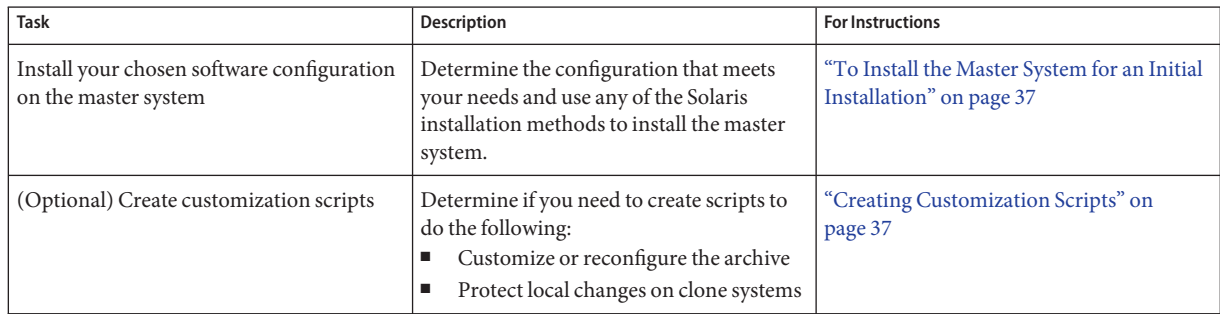

| <b>Task</b>                           | <b>Description</b>                                                                                           | <b>For Instructions</b>                                                       |
|---------------------------------------|----------------------------------------------------------------------------------------------------|-------------------------------------------------------------------------------|
| Create the Solaris Flash archive      | Use the flarcreate command to create an 1<br>archive.                                                        | "To Create a Solaris Flash Archive for an<br>Initial Installation" on page 42 |
| (Optional) Save a copy of the archive | Keep a copy of the archive for future<br>comparison to update a clone system with<br>a differential archive. | "To Create a Solaris Flash Archive for an<br>Initial Installation" on page 42 |

<span id="page-35-0"></span>**TABLE 3–1** Task Map: Creating a Solaris Flash Archive to Install With an Initial Installation *(Continued)*

#### **TABLE 3–2** Task Map: Creating a Solaris Flash Archive to Update a Clone System

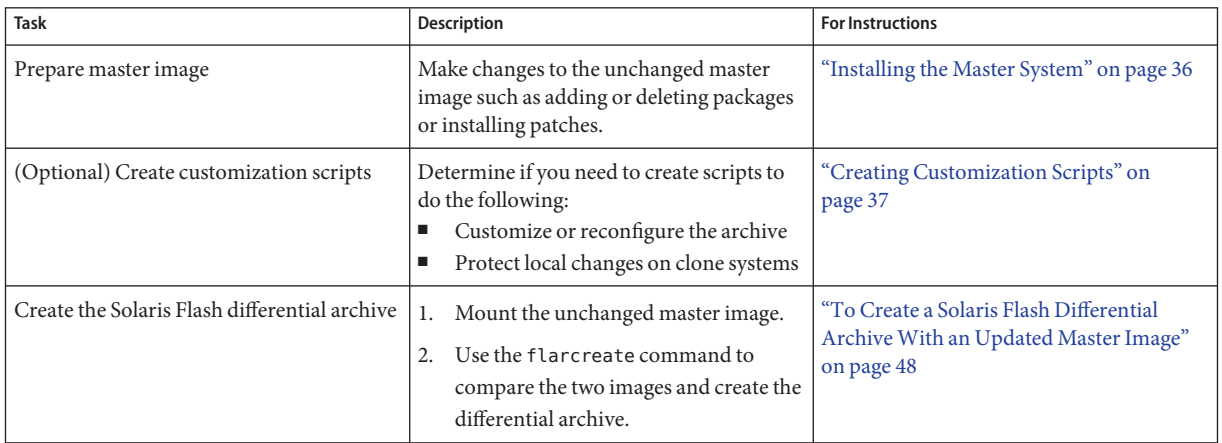

## **Installing the Master System**

You install the master system with the software configuration that you want other systems to have. You can install clone systems with an initial installation that overwrites all files on the system or with an update that only includes the differences between two images. For an initial installation, use any of the Solaris installation methods to install the Solaris OS on the master system.

If you have previously installed an archive on a clone system, you can update that system with changes by using a differential archive. The changes are made to the original image such as installing patches, or adding and removing packages. The differential archive overwrites only the files specified in the archive. For the procedure that is for updating the original master image and creating a differential archive, see ["To Create a Solaris Flash Differential Archive With an](#page-47-0) [Updated Master Image" on page 48.](#page-47-0)
# <span id="page-36-0"></span>▼ **To Install the Master System for an Initial Installation**

- **Identify the system configuration that you want to install. 1**
- **With the use of the Solaris installation programs, install the Solaris OS on the master system. For a discussion of the different installation program , refer to ["Choosing a Solaris Installation](http://www.oracle.com/pls/topic/lookup?ctx=821-1907&id=planning-222) Method"in** *[Oracle Solaris 10 9/10 Installation Guide: Planning for Installation and Upgrade](http://www.oracle.com/pls/topic/lookup?ctx=821-1907&id=planning-222)***. 2**
- **Customize your Solaris installation in any of the following ways: 3**
	- Delete software.
	- Add software.
	- Modify configuration files.
	- Add support for peripheral devices on the clone system.

You can create custom scripts or use the flarcreate command to create the archive.

- To create custom scripts, see "Creating Customization Scripts" on page 37.
- To create the archive, see ["Creating a Solaris Flash Archive" on page 41.](#page-40-0)

### **Creating Customization Scripts**

Scripts can customize the archive. Use these scripts for the following purposes:

- A precreation script validates the archive at creation time and prepares the archive for later customization, especially differential archives. This script also can create a user-defined section in the archive.
- A predeployment script validates the archive during installation and prepares the archive for later customization.
- A postdeployment script reconfigures a new system image on a clone system.
- A reboot script processes a final reconfiguration after the system is rebooted.

For guidelines about creating scripts, see ["Guidelines for Creating a Custom Script" on page 32.](#page-31-0)

### ▼ **To Create a Precreation Script**

This script runs during archive creation. The script has various uses.

- Validates the contents and the integrity of the software. The script fails the archive creation if the integrity is broken.
- Prepares products for later customization on clone system.
- Registers other installation scripts dynamically during archive creation.
- Adds a message to the flash-creation summary file. The message must be short and record only that scripts were started and finished and the results. You can view the results in the summary section.
- **Create the precreation script. Follow the guidelines that are described in ["Guidelines for](#page-31-0) [Creating a Custom Script"on page 32.](#page-31-0) 1**
- **Store the script in the /etc/flash/precreation directory. 2**

### **Example 3-1** Excerpts From a Precreation Script

The following examples are excerpts from a precreation script.

■ To log the start time in the summary section, use the following example:

echo "MyApp precreation script started">> \$FLASHDIR/summary

■ To check the software integrity, use the flcheck command. This command cannot be used at the command line. The syntax for this command is as follows:

flcheck *software component files and directories* ...| -

For example, to validate the files and directories, use the following example:

flcheck *software component files and directories* If Not in selection - refuse creation

echo "Myapp Integrity Damage">>\$FLASHDIR/summary

Or, to keep new files and directories that are unexpected and not fail the archive creation, use the following example:

flcheck *software component files and directories* If Not in selection include by force flinclude *software component*

- To register deployment scripts and data, use the following example:
	- Copy the script to the following directory:

cp *predeployment script* /etc/flash/predeployment

■ Or, to register the script dynamically during archive creation, copy the script to the following directory.

cp *predeployment script* \$FLASHDIR/predeployment

■ To see application-specific data in a user-defined section, use the following example:

cp *custom section* \$FLASHDIR/custom\_sections/MyApp

■ To log the success of the installation in the summary section, use the following example:

echo "product one flash preparation started." >>\$FLASH DIR/summary

... echo "product one flash preparation finished successfully">>\$FLASH\_DIR/summary

### **Example 3-2** Precreation Script

```
#!/bin/sh
echo "Test precreation script started" >> $FLASH DIR/summary
cat /opt/TestApp/critical_file_list | flcheck -
if [ $? != 0 ]; then
    echo "Test precreation script failure" >> $FLASH_DIR/summary
    exit 1
fi
echo "Test precreation script started" >> $FLASH DIR/summary
/opt/TestApplication/license_cloning
    $FLASH_DIR/predeployment/.TestApplicationLicenceTransfer \
    $FLASH_DIR/custom_sections/TestApplicationLicenceCounter
echo "Test precreation script finished" >> $FLASH DIR/summary
exit 0
```
# **Using a Precreation Script to Create a User-Defined Archive Section**

A precreation script can create a user-defined section in the archive to provide specific application information. This section is intended for archive maintenance. The script must be put in the \$FLASH\_DIR/sections directory. The Solaris Flash archive does not process a user-defined section. For example, a section could contain a description of the archive or perhaps a script to check the integrity of an application.

A user-defined section requires the following format.

- Must be line oriented
- Must terminate with newline (ASCII 0x0a) characters
- Can have unlimited length of individual lines
- Must encode binary data by using base64 or a similar algorithm

### **To Create a Predeployment Script**

This script is run before the installation of the archive. If the script is meant to validate the archive, it is kept in the archive. If the script is meant to preserve local configurations on the clone system, it is kept on the clone system. This script also can analyze and collect local data necessary for later customization. For example, client-specific information can be saved before being overwritten by files about to be extracted. This information can then be used in the final stage after extraction.

- **Create the predeployment script. Follow the guidelines that are described in ["Guidelines for](#page-31-0) 1 [Creating a Custom Script"on page 32.](#page-31-0)**
- **Store the script in one of the following directories. 2**
	- For archive validation, store in the /etc/flash/predeployment directory.
- If you are referencing with a precreation script, store in the \$FLASH\_DIR/preinstall directory.
- If you are preserving configurations on a clone system, provide the path to the script that is stored on the clone system with the local\_customization keyword in the JumpStart profile.

#### Predeployment Script **Example 3–3**

```
#!/bin/sh
$FLASH_DIR/TestApplication/check_hardware
if [ $? != 0 ]; then
    echo Unsupported hardware
    exit 1
fi
$FLASH_DIR/TestApplication/check_licence_key
if [ $? != 0 ]; then
    echo No license for this host
    exit 1
fi
$FLASH_DIR/TestApplication/deploy_license_key \
    $FLASH_DIR/TestApplication/.TestApplicationLicenceTransfer
$FLASH_DIR/TestApplication/save_data_files $FLASH_DIR/flash
```
exit 0

### **To Create a Postdeployment Script**

This script is kept in the archive or stored in a local directory on the clone system and runs after installation. The script reconfigures a new system image on a clone system. If the script is stored in the archive, the changes affect all the clone systems. If the script is stored in a local directory on the clone system, the changes affect only the clone system. For example, client-specific information that is saved by a predeployment script can be applied to the clone environment, completing the installation.

Postdeployment scripts can also be used to clean up files after the archive is installed. For example, log files such as those files in /var/adm can be cleaned out.

**Note –** Not all log files need a script for cleanup. Log files in /var/tmp can be excluded when the archive is created.

- **Create the postdeployment script. Follow the guidelines that are described in ["Guidelines for](#page-31-0) [Creating a Custom Script"on page 32.](#page-31-0) 1**
- **Store the script in one of the following directories. 2**
	- To affect all clone systems, store the script in the /etc/flash/postdeployment directory.

■ To affect only a local clone system, provide the path to the script that is stored on the clone system with the local customization keyword in the JumpStart profile.

### <span id="page-40-0"></span>**Example 3-4** Postdeployment Script

```
#!/bin/sh
$FLASH_DIR/TestApplication/clone_reconfiguration
$FLASH_DIR/TestApplication/restore_data $FLASH_DIR/flash
```
### **To Create a Reboot Script**

This script is kept in the archive and runs after the system is rebooted. The script does any final configuration after system reconfiguration.

After you install the Solaris Flash archive on a clone system, some host-specific files are deleted and are re-created for the clone machine. The installation program uses the sys-unconfig(1M) command and the sysidtool(1M) programs to delete and re-create host-specific network configuration files. The files that are re-created include, for example, /etc/hosts, /etc/defaultrouter, and /etc/defaultdomain. You can use the reboot script for any final reconfiguration.

- **Create the reboot script. 1**
- **Store the script in the /etc/flash/reboot directory. 2**

#### Creating a reboot Script **Example 3–5**

#!/bin/sh \$FLASH\_DIR/TestApplication/finalize\_license

### **Creating a Solaris Flash Archive**

You can create an archive with an initial installation that overwrites all the files on the clone system, or you can create a differential archive that only overwrites the changes that are specified. For an overview of a differential archive, see ["Planning to Create the Solaris Flash](#page-29-0) [Differential Archive for an Update" on page 30.](#page-29-0)

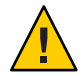

**Caution –** A Solaris Flash archive cannot be properly created when a non-global zone is installed. The Solaris Flash feature is not compatible with the Solaris Zones partitioning technology. If you create a Solaris Flash archive, the resulting archive is not installed properly when the archive is deployed under these conditions:

- The archive is created in a non-global zone
- The archive is created in a global zone that has non-global zones installed

### **To Create a Solaris Flash Archive for an Initial Installation**

After you install the master system, create a Solaris Flash archive to use to install other systems.

#### **Become superuser or assume an equivalent role. 1**

Roles contain authorizations and privileged commands. For more information about roles, see "Configuring RBAC (Task Map)" in *[System Administration Guide: Security Services](http://www.oracle.com/pls/topic/lookup?ctx=816-4557&id=rbactask-15)*.

### **Boot the master system and run it in as inactive a state as possible. 2**

When possible, run the system in single-user mode. If that is not possible, shut down any applications that you want to archive and any applications that require extensive operating system resources.

You can create a Solaris Flash archive while the master system is running in multiuser mode, single-user mode, or while booted from one of the following:

■ Solaris Operating System DVD.

**Note – Starting with the Oracle Solaris 10 9/10 release**, only a DVD is provided. Solaris Software CDs are no longer provided.

- Solaris Software 1 CD.
- An image of the Solaris Software. If you are using CD media, the image could include the Solaris Languages CDs if needed.

#### **To create the archive, use the flarcreate command. 3**

# **flarcreate -n** *name options path/filename*

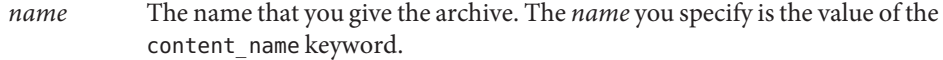

*options* For a description of options, see "flar [Command" on page 76.](#page-75-0)

- *path* The path to the directory in which you want to save the archive file. If you do not specify a path, flarcreate saves the archive file in the current directory.
- *filename* The name of the archive file.
- If the archive creation is successful, the flarcreate command returns an exit code of 0.
- If the archive creation fails, the flarcreate command returns a nonzero exit code.
- **Make a copy of the archive and save it.The copy can be used in the future to update a clone system with a differential archive. 4**

## **Creating a Solaris Flash Archive (Examples)**

File systems can be copied exactly or can be customized by excluding some directories or files. You can achieve the same results by using different options. Use the options that best suit your environment.

The file systems in the following examples have been greatly simplified for clarification. Rather than use file system names such as /var, /usr, or /opt, the master system file structure for these examples is the following:

```
/aaa/bbb/ccc/ddd
/aaa/bbb/fff
/aaa/eee
/ggg
```
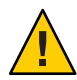

**Caution –** Use the flarcreate file-exclusion options with caution. If you exclude some directories, others that you were unaware of might be left in the archive, such as system configuration files. The system would then be inconsistent and the installation would not work. Excluding directories and files is best used with data that can easily be removed without disrupting the system, such as large data files.

### **Creating a Solaris Flash Archive (Various Examples)**

**EXAMPLE 3–6** Creating an Exact Duplicate Archive

In this example, the archive is named archive1. This archive is copied exactly from the master system and then compressed. The archive is an exact duplicate of the master system and is stored in archive1.flar.

```
# flarcreate -n archive1 -c archive1.flar
```
To check the file structure of the archive, type the following.

**EXAMPLE 3–6** Creating an Exact Duplicate Archive *(Continued)* # **flar info -l archive1.flar**lost+found export export/home export/home/lost+found var var/sadm var/sadm/install var/sadm/install/admin var/sadm/install/admin/default var/sadm/install/logs var/sadm/install/contents var/sadm/install/.lockfile var/sadm/install/.pkg.lock var/sadm/pkg var/sadm/pkg/SUNWocfd var/sadm/pkg/SUNWocfd/install var/sadm/pkg/SUNWocfd/install/copyright var/sadm/pkg/SUNWocfd/save var/sadm/pkg/SUNWocfd/save/pspool var/sadm/pkg/SUNWocfd/save/pspool/SUNWocfd ..... ..... usr/bin/sparcv7 usr/bin/sparcv7/savecore usr/bin/sparcv7/gcore .... .... usr/lib/diff3prog usr/lib/madv.so.1 usr/lib/mpss.so.1 usr/lib/cpu usr/lib/cpu/sparcv8plus .... .... devices/pseudo/udp6@0:udp6 devices/pseudo/udp@0:udp devices/pseudo/tcp@0:tcp devices/pseudo/iwscn@0:iwscn devices/pseudo/wc@0:wscons devices/pseudo/tcp6@0:tcp6 devices/pseudo/sctp6@0:sctp6 var/fm/fmd/ckpt var/fm/fmd/rsrc kernel/drv/st.conf kernel/drv/st.conf kernel/drv/st.conf kernel/drv/st.conf

#

**EXAMPLE 3–7** Creating an Archive That Contains Large Files

In this example, some individual files are greater than 4 Gbytes. The default archiving utility, cpio, cannot handle these large files. The -L pax copy method is used to create an archive that

```
EXAMPLE 3–7 Creating an Archive That Contains Large Files (Continued)
```
contains large individual files. The archive is named archive1. This archive is copied exactly from the master system and then compressed. The archive is an exact duplicate of the master system and is stored in archive1.flar.

#### # **flarcreate -L pax -n archive1 -c archive1.flar**

To check the file structure of the archive, type the following.

```
# flar info -l archive1.flar
aaa
aaa/bbb
aaa/bbb/ccc
aaa/bbb/ccc/ddd
aaa/bbb/fff
aaa/eee
aaa/eee
ggg
```
**EXAMPLE 3–8** Creating an Archive From an Alternate root (/) File System

In this example, the archive is named archive4. This archive is copied exactly from the master system and then compressed. The archive is an exact duplicate of the master system and is stored in archive4. flar. The -R option is used to create the archive from another directory tree.

#### # **flarcreate -n archive4 -c -R /x/yy/zz archive4.flar**

**EXAMPLE 3–9** Creating an Archive and Adding Keywords to Describe the Archive

In this example, the archive is named archive3. This archive is copied exactly from the master system and then compressed. Options add descriptions to the archive-identification section, which can help you to identify the archive later. For information about keywords, their values, and formats, see ["Solaris Flash Keywords" on page 71.](#page-70-0)

```
# flarcreate -n archive3 -i 20000131221409 -m pumbaa \
 -e "Solaris 8 Print Server" -a "Mighty Matt" -U "Internal Finance" \
 -T server archive3.flar
```
After the archive is created, you can access the archive identification section that contains the detailed description. An example of an archive identification section follows.

```
section begin=identification
    files archived method=cpio
     files_compressed_method=compress
     files_archived_size=259323342
     files unarchived size=591238111
     creation_date=20000131221409
     creation_master=pumbaa
```
**EXAMPLE 3–9** Creating an Archive and Adding Keywords to Describe the Archive *(Continued)*

```
content_name=Finance Print Server
content_type=server
content_description=Solaris 8 Print Server
content_author=Mighty Matt
content_architectures=sun4u
creation_node=pumbaa
creation_hardware_class=sun4u
creation_platform=SUNW,Sun-Fire
creation_processor=sparc
creation_release=5.9
creation_os_name=SunOS
creation_os_version=s81_49
x-department=Internal Finance
```
### **Creating a Solaris Flash Archive and Customizing Files (Examples)**

**EXAMPLE 3–10** Creating an Archive and Excluding and Including Files and Directories

In this example, the archive is named archive2. This archive is copied from the master system but is not an exact copy. The content under the /aaa directory is excluded, but the content in /aaa/bbb/ccc remains.

```
# flarcreate -n archive2 -x /aaa -y /aaa/bbb/ccc archive2.flar
```
To check the file structure of the archive, type the following. The excluded directories that include copied files appear, but only the files that were restored contain data.

```
# flar info -l aaa
aaa
aaa/bbb/ccc
aaa/bbb/ccc/ddd
aaa/bbb
ggg
```
**EXAMPLE 3–11** Creating an Archive Excluding and Including Files and Directories by Using Lists

In this example, the archive is named archive5. This archive is copied from the master system but is not an exact copy.

The exclude file contains the following list:

/aaa

The include file contains the following list:

/aaa/bbb/ccc

The content under the /aaa directory is excluded, but the content in /aaa/bbb/ccc remains.

**EXAMPLE 3–11** Creating an Archive Excluding and Including Files and Directories by Using Lists *(Continued)*

#### # **flarcreate -n archive5 -X exclude -f include archive5.flar**

To check about the file structure of the archive, type the following. The excluded directories that include copied files appear, but only the files that were restored contain data.

```
# flar info -l archive5.flar
aaa
aaa/bbb/ccc
aaa/bbb/ccc/ddd
aaa/bbb
ggg
```
**EXAMPLE 3–12** Creating an Archive Excluding Files and Directories by Using a List and Restoring a Directory

You can combine options -x, -y, -X and -f. In this example, options -X and -y are combined. The archive is named archive5. This archive is copied from the master system but is not an exact copy.

The exclude file contains the following list:

/aaa

The -y option restores the /aaa/bbb/ccc directory. The following command produces the archive.

#### # **flarcreate -n archive5 -X exclude -y /aaa/bbb/ccc archive5.flar**

To check about the file structure of the archive, type the following. The excluded directories that include copied files appear, but only the files that were restored contain data.

```
# flar info -l archive5.flar
aaa
aaa/bbb
aaa/bbb/ccc
aaa/bbb/ccc/ddd
ggg
```
**EXAMPLE 3–13** Creating an Archive Excluding and Including Files and Directories by Using a List With the -z Option

In this example, the archive is named archive3. It is copied from the master system but is not an exact copy. The files and directories to be selected are included in filter1 file. Within the files, the directories are marked with a minus  $(-)$  or a plus  $(+)$  to indicate which files to exclude and restore. In this example, the directory /aaa is excluded with a minus and the subdirectory /aaa/bbb/ccc is restored with a plus. The filter1 file contains the following list.

**EXAMPLE 3–13** Creating an Archive Excluding and Including Files and Directories by Using a List With the -z Option *(Continued)*

```
- /aaa
+ /aaa/bbb/ccc
```
The following command produces the archive.

#### # **flarcreate -n archive3 -z filter1 archive3.flar**

To check the file structure of the archive, type the following command. The excluded directories that include copied files appear, but only the files that were restored contain data.

```
# flar info -l archive3.flar
aaa
aaa/bbb
aaa/bbb/ccc
aaa/bbb/ccc/ddd
ggg
```
## **To Create a Solaris Flash Differential Archive With an Updated Master Image**

Before creating a differential archive, you need two images to compare: an unchanged master image and an updated master image. One image is the unchanged master image that has been kept unchanged. This image was stored and needs to be accessed. The second image is the unchanged master image that is updated with minor changes. The root (/) file system is the default for the new image, but you can access this image if it has been stored elsewhere. After you have the two images, you can create a differential archive, which contains only the differences between the two images. The differential archive can then be installed on clones that were installed previously with the unchanged master image.

**Prepare the master system with changes. Before changes are made, the master system should be running a duplicate of the original archive. 1**

**Note –** A copy of the unchanged master image must be kept protected from changes and available for mounting later.

- **Update the unchanged master image with any of the following changes. 2**
	- Delete packages.
	- Add packages or patches.
	- Modify configuration files.
	- Add support for peripheral devices on the clone system.
- **(Optional) Create custom scripts. See ["Creating Customization Scripts"on page 37.](#page-36-0) 3**
- **Become superuser or assume an equivalent role. 4**

Roles contain authorizations and privileged commands. For more information about roles, see "Configuring RBAC (Task Map)" in *[System Administration Guide: Security Services](http://www.oracle.com/pls/topic/lookup?ctx=816-4557&id=rbactask-15)*.

#### **Deliver the unchanged master image in a mount point. 5**

■ If the unchanged master image is stored on an inactive boot environment, retrieve it by using the lumount command.

# **lumount** *BE\_name mountpoint*

*BE\_name* Specifies the boot environment name where the unchanged master image is stored

*mountpoint* Specifies a root (*/*) file system where the image is stored

In the following example, the inactive boot environment is named unchanged\_master1. The mount point is the directory /a on the master system.

# **lumount unchanged\_master1 /a**

- If the image is stored on a clone, mount the clone by using NFS.
	- a. On the master system, share the clone's root  $\ell$  file system and give the master root permissions on the clone system.

# **share -F nfs -o rw,root=***master\_system* **"/"**

*master\_system* is the name of the master system.

b. On the master system, mount the clone.

# **mount -F nfs** *clone\_system***:/** *master\_dir clone\_system* Specifies the name of the system to be mounted

*master\_dir* Specifies the directory where the unchanged master image is stored

■ If you saved the image with the ufsdump command, use the ufsrestore command to retrieve a copy. For information about how to use these commands, see [Chapter 27, "UFS](http://www.oracle.com/pls/topic/lookup?ctx=817-5093&id=bkupref-12756) [Backup and Restore Commands \(Reference\)," in](http://www.oracle.com/pls/topic/lookup?ctx=817-5093&id=bkupref-12756) *System Administration Guide: Devices and [File Systems](http://www.oracle.com/pls/topic/lookup?ctx=817-5093&id=bkupref-12756)*.

### **Create the differential archive. 6**

# **flarcreate -n** *archive\_name* **-A** *unchanged\_master\_image\_dir* **\** *options path/filename*

*archive\_name* Specifies the name that you give the archive. The *archive\_name* you specify is the value of the content\_name keyword. The name is listed in the archive-identification section.

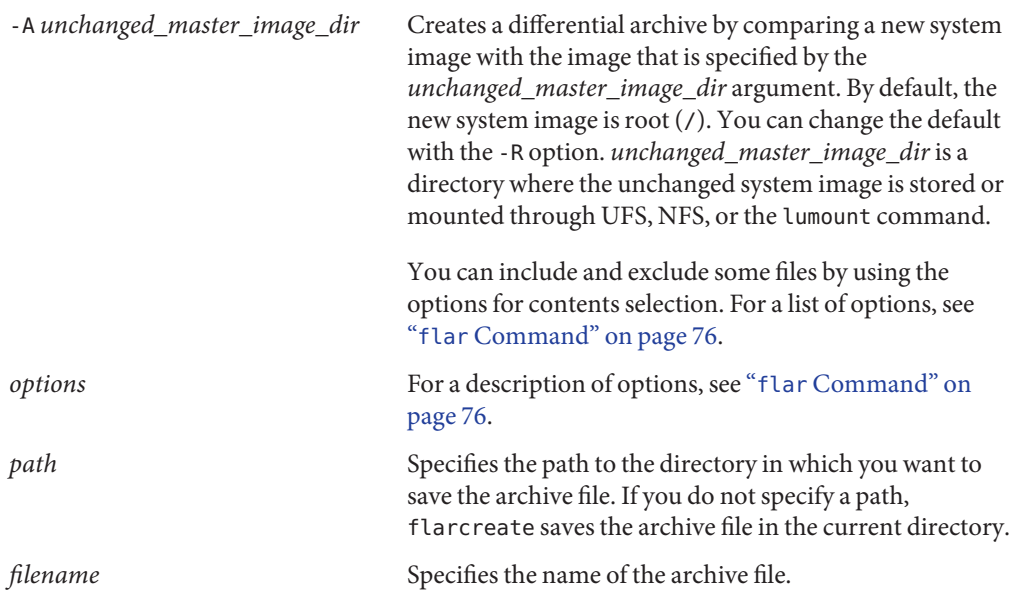

- If the differential archive creation is successful, the flarcreate command returns an exit code of 0.
- If the differential archive creation fails, the flarcreate command returns a nonzero exit code.

For procedures about installing an archive, see ["To Prepare to Install a Solaris Flash Archive](http://www.oracle.com/pls/topic/lookup?ctx=821-1911&id=flash-46) With a Custom JumpStart Installation" in *[Oracle Solaris 10 9/10 Installation Guide: Custom](http://www.oracle.com/pls/topic/lookup?ctx=821-1911&id=flash-46) [JumpStart and Advanced Installations](http://www.oracle.com/pls/topic/lookup?ctx=821-1911&id=flash-46)*.

#### Creating a Differential ArchiveWith the New Master Image on the Master System **Example 3–14**

In this example, the directory for unchanged master image is named unchanged\_master1. The new master image that contains changes is the root (/) directory. The new master image is compared to the unchanged master image and the resulting differential archive is then compressed. The differential archive is stored in diffarchive1.flar file. The archive contains files that are to be deleted, changed, or added when installed.

# **flarcreate -n diffarchive1** -A **/a/unchanged\_master1 -c diffarchive1.flar**

#### Creating a Differential ArchiveWith the Images Stored on an Inactive Boot Environment **Example 3–15**

In this example, the unchanged master image, unchanged\_master1, is stored on an inactive boot environment and is accessed by mounting the boot environment. The new master image is the root (/) directory. The new master image is compared to the unchanged master and the

resulting differential archive is then compressed. The archive is stored in diffarchive4.flar. The archive contains files that are to be deleted, changed, or added when installed.

```
# lumount unchanged_master1 /a
```

```
# flarcreate -n diffarchive4 -A /a -c diffarchive4.flar
```
# ▼ **To Create a Solaris Flash Differential Archive by Using Solaris Live Upgrade**

To manage system updates, you can use Solaris Live Upgrade to copy the OS, which creates a new boot environment. This copy can be compared to the master system that has been updated with minor changes. The resulting Solaris Flash differential archive can then be installed on clone systems.

For more information about Solaris Live Upgrade, see [Chapter 2, "Solaris Live Upgrade](http://www.oracle.com/pls/topic/lookup?ctx=821-1910&id=luoverview-1) (Overview)," in *[Oracle Solaris 10 9/10 Installation Guide: Solaris Live Upgrade and Upgrade](http://www.oracle.com/pls/topic/lookup?ctx=821-1910&id=luoverview-1) [Planning](http://www.oracle.com/pls/topic/lookup?ctx=821-1910&id=luoverview-1)*.

**From the unchanged master system, create a new boot environment by using the lucreate 1 command.**

This new boot environment is an exact copy of the master system and can be used to create the differential archive.

#### **Become superuser or assume an equivalent role. 2**

Roles contain authorizations and privileged commands. For more information about roles, see "Configuring RBAC (Task Map)" in *[System Administration Guide: Security Services](http://www.oracle.com/pls/topic/lookup?ctx=816-4557&id=rbactask-15)*.

### **Check the status of the two boot environments. 3**

#### # **lustatus copy\_BE**

boot environment Is Active Active Can Copy Name Complete Now OnReboot Delete Status ----------------------------------------------------------------------- master\_BE yes yes yes no copy\_BE yes no no yes

### **Update the master image with any of the following changes. 4**

- Delete packages.
- Add packages or patches.
- Modify configuration files.
- Add support for peripheral devices on the clone system.
- **(Optional) Create custom scripts. See ["Creating Customization Scripts"on page 37.](#page-36-0) 5**

#### **Create the differential archive. 6**

- **a. Mount the newly created boot environment.**
	- **# lumount** *BE\_name* **/a**
- **b. Create the differential archive by comparing the master system to the boot environment.**

```
# flarcreate -n archive_name -A new_BE_dir\ options path/filename
```
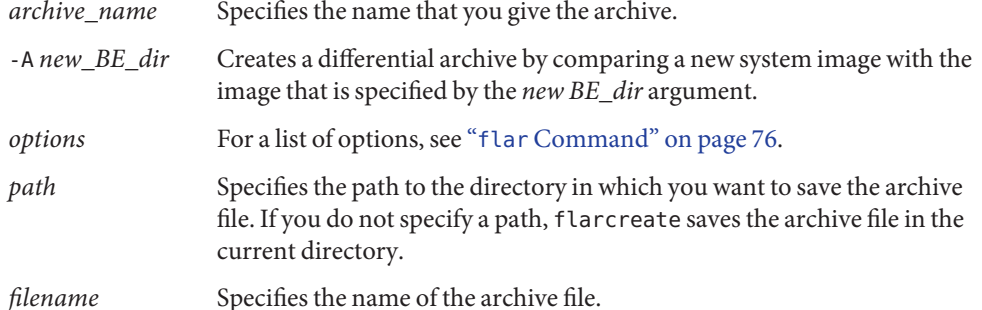

#### **c. Unmount the new boot environment.**

# **luumount** *copy\_BE*

The flarcreate command returns an exit code.

- If the creation is successful, an exit code of 0 is returned.
- If a failure occurs, a nonzero exit code is returned.

#### **Install the Solaris Flash differential archive by using a JumpStart profile. 7**

The clone systems that are to be installed must be a duplicate of the original master system or the installation fails.

The following example profile installs a differential archive, test.diff, on the device c1t1d0s0.

```
JumpStart profile
-----------------------
install type flash update
archive location http server /rw/test.diff
root_device c1t1d0s0
```
#### Creating a Differential Archive by Using Solaris Live Upgrade **Example 3–16**

master BE is the name of the current boot environment. copy BE is the name of the new boot environment. The file systems root (/) and /usr are placed on s0 and s3. The lustatus command reports that the new boot environment copy is complete. The SUNWman package is added to the master system. After the master system is updated by adding the SUNWman package, the flarcreate command creates a differential archive by comparing the changed master and the unchanged new boot environment.

```
# lucreate -c master_BE -m /:/dev/dsk/c0t1d0s0:ufs \
-m /usr:/dev/dsk/c0t1d0s3:ufs -n copy_BE
# lustatus
# pkgadd SUNWman
# lumount copy_BE /a
# flarcreate -n test.diff -c -A /a /net/server/export/test.diff
# luumount copy_BE
```
Install the differential archive on clone systems. For procedures about installing an archive, see ["To Prepare to Install a Solaris Flash Archive With a Custom JumpStart Installation" in](http://www.oracle.com/pls/topic/lookup?ctx=821-1911&id=flash-46) *Oracle [Solaris 10 9/10 Installation Guide: Custom JumpStart and Advanced Installations](http://www.oracle.com/pls/topic/lookup?ctx=821-1911&id=flash-46)*.

The following image shows the creation of the new boot environment by using the lucreate command.

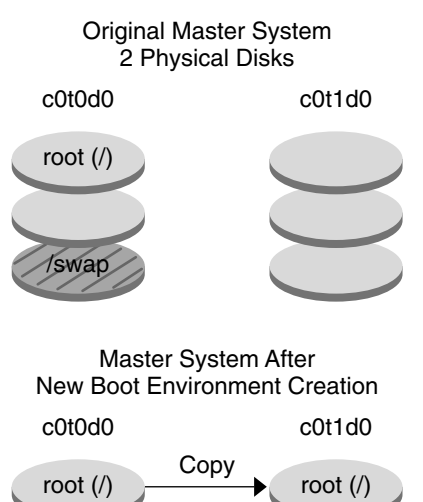

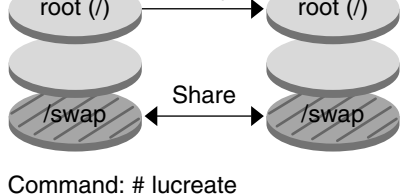

-m /:/dev/dsk/c0t1d0s0:ufs \ -n second\_disk

### <span id="page-54-0"></span>**CHAPTER 4** 4

# Installing and Administering Solaris Flash Archives (Tasks)

This chapter provides step-by-step procedures for installing a Solaris Flash archive by using the Solaris installation program. This chapter also provides references to procedures for installing Solaris Flash archives when using other installation programs. Also, step-by-step procedures for administering an archive are provided.

For limitations when creating or installing a Solaris Flash archive, see [Table 2–1.](#page-22-0)

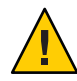

**Caution –** When installing the Solaris OS with a Solaris Flash archive, the archive and the installation media must contain identical operating system versions. For example, if the archive is a Solaris 10 operating system and you are using DVD media, then you must use Solaris 10 DVD media to install the archive. If the operating systems versions do not match, the installation on the target system fails.

- If you want to use the Solaris installation program, see "Installing a Solaris Flash Archive With the Solaris Installation Program" on page 55.
- If you want to use the custom JumpStart installation method or Solaris Live Upgrade, see ["References to Procedures for Installing Solaris Flash Archives" on page 57.](#page-56-0)
- To split or merge an archive, see ["Administering Solaris Flash Archives" on page 58.](#page-57-0)

# **Installing a Solaris Flash ArchiveWith the Solaris Installation Program**

To use the Solaris installation program to install a Solaris Flash archive, use the following procedure.

# ▼ **Installing a Solaris Flash Archive**

**Begin the Solaris installation program and proceed through the panels until you reach the 1 Specify Media panel. Continue with Solaris Flash installation.**

For the step-by-step procedures, see either of the following procedures.

- SPARC: ["Performing an Installation or Upgrade With the Solaris Installation Program for](http://www.oracle.com/pls/topic/lookup?ctx=821-1908&id=webstart-96) UFS File Systems" in *[Oracle Solaris 10 9/10 Installation Guide: Basic Installations](http://www.oracle.com/pls/topic/lookup?ctx=821-1908&id=webstart-96)*
- x86: ["Performing an Installation or Upgrade With the Solaris Installation Program for UFS](http://www.oracle.com/pls/topic/lookup?ctx=821-1908&id=webstart-39) File Systems" in *[Oracle Solaris 10 9/10 Installation Guide: Basic Installations](http://www.oracle.com/pls/topic/lookup?ctx=821-1908&id=webstart-39)*
- **Specify the media you are using to install. 2**

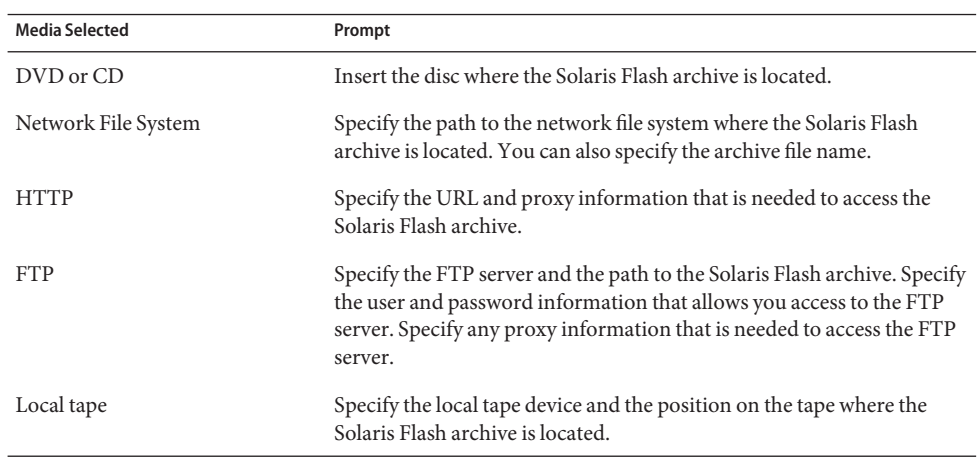

**a. Type the information that you are prompted to enter.**

If you selected to install an archive from a DVD, CD, or from an NFS server, the Select Flash Archives panel is displayed.

- **b. For archives that are stored on a disc or an NFS server, on the Select Flash Archives panel, select one or more Solaris Flash archives to install.**
- **c. On the Flash Archives Summary panel, confirm the selected archives and click Next.**
- **d. On the Additional Flash Archives panel, you can install an additional Solaris Flash archive by specifying the media where the other archive is located. If you do not want to install additional archives, select None.**

#### <span id="page-56-0"></span>**Click Next to continue the installation. 3**

Follow the steps from one of the following procedures to complete the installation.

- SPARC: ["Performing an Installation or Upgrade With the Solaris Installation Program for](http://www.oracle.com/pls/topic/lookup?ctx=821-1908&id=webstart-96) UFS File Systems" in *[Oracle Solaris 10 9/10 Installation Guide: Basic Installations](http://www.oracle.com/pls/topic/lookup?ctx=821-1908&id=webstart-96)*
- x86: ["Performing an Installation or Upgrade With the Solaris Installation Program for UFS](http://www.oracle.com/pls/topic/lookup?ctx=821-1908&id=webstart-39) File Systems" in *[Oracle Solaris 10 9/10 Installation Guide: Basic Installations](http://www.oracle.com/pls/topic/lookup?ctx=821-1908&id=webstart-39)*

# **References to Procedures for Installing Solaris Flash Archives**

You can use any of the Solaris installation methods to install Solaris Flash archives for an initial installation. You must use custom JumpStart or Solaris Live Upgrade to install a Solaris Flash differential archive.

**Note –** Starting with the Oracle Solaris 10 9/10 release, Auto Registration is enabled by default. The impact of Auto Registration on your work with Solaris Flash archives varies depending on which installation method is used. See ["What's New in the Oracle Solaris 10 9/10 Release" on](#page-14-0) [page 15.](#page-14-0)

If you are using a pre-Oracle Solaris 10 9/10 archive, there is no Auto Registration impact.

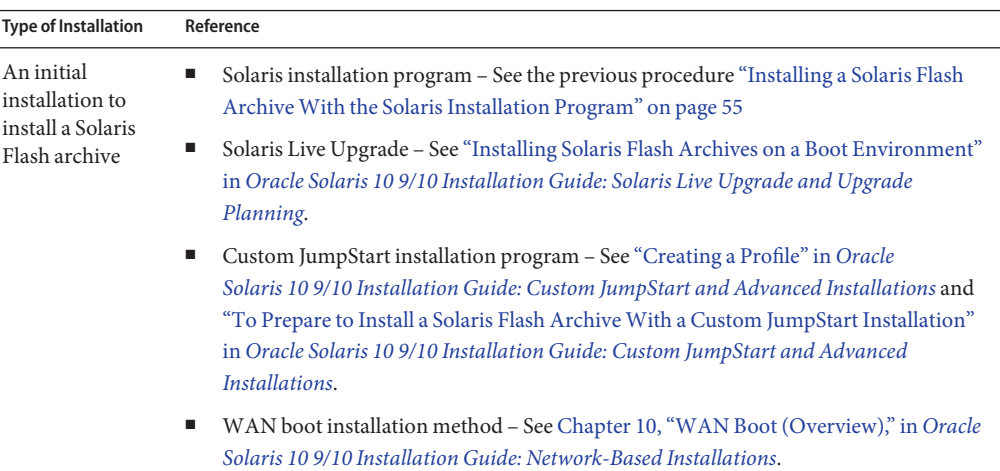

<span id="page-57-0"></span>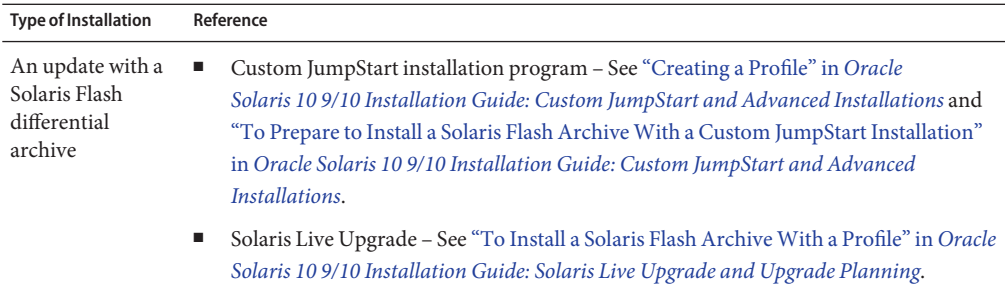

# **Administering Solaris Flash Archives**

The flar command enables you to administer archives. You can split an archive into sections. Those sections can be modified, added to, or deleted, and then merged to create an archive. You can also obtain information about the archive.

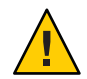

**Caution –** Do not modify the Archive Files section or you compromise the integrity of the archive.

# **Splitting a Solaris Flash Archive**

You can split an archive into sections, which enables you to modify some sections, add new sections, or delete sections. After you have modified the sections, you need to merge the sections to create an new archive. For example, you might want to add a user-defined section or modify the archive identification section. Do not modify the Archive Files section or you compromise the integrity of the archive.

The flar split command splits a Solaris Flash archive into sections. The flar command copies each section into a separate file in the current directory or specified directory. The files are named after the sections, for example, the archive cookie is saved in a file that is named cookie. You can specify that the flar split command save only one section. The syntax of the command is as follows:

flar split [-d *dir*] [-u *section*] [-f archive] [-S *section*] [-t [-p *posn*] [-b *blocksize*]] *filename*

-d *dir* Retrieves the sections to copy from *dir*, rather than from the current directory.

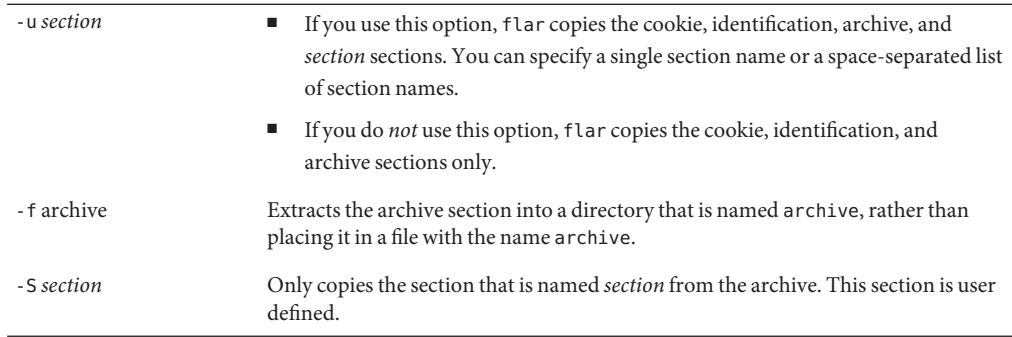

#### **EXAMPLE 4–1** Splitting an Archive

In the following example, archive1. flar is split into three files:

- cookie The first line of the archive, which identifies the version of the archive format. Do not change this identifier.
- identification A copy of the archive identification section with all keyword-value pairs.
- archive The archive itself. This file can be compressed.

#### # **flar split archive1.flar**

After the archive is split, you can modify the archive identification section or add a user-defined section. The sections can then be merged to re-create the archive.

### **Merging Solaris Flash Archives**

After you have split an archive into sections, you can combine the sections to create a new archive.

The flar combine command creates a Solaris Flash archive from individual sections. The following table describes how the flar command handles combining sections.

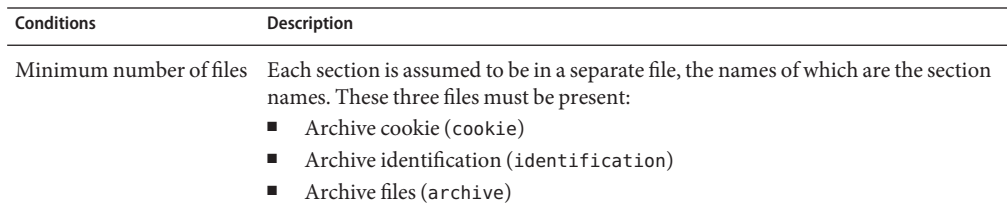

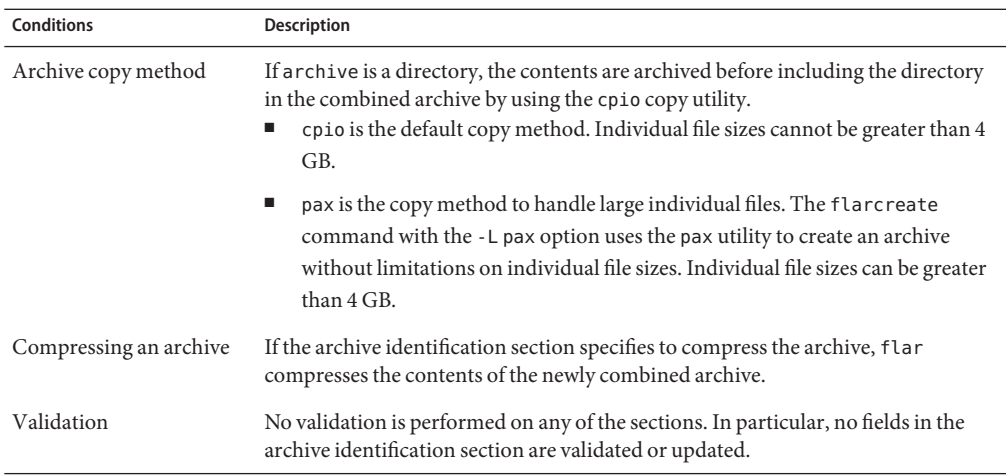

The following command syntax is for flar combine command.

flar combine [-d *dir*] [-u *section*] [-t [-p *posn*] [-b *blocksize*]] *filename*

-d *dir* Retrieves the sections to combine from *dir*, rather than from the current directory.

-u *section*

- If you use this option, flar copies the cookie, identification, archive, and *section* sections. You can specify a single section name or a space-separated list of section names.
- If you do *not* use this option, flar copies the cookie, identification, and archive sections only.

#### **EXAMPLE 4–2** Merging a Solaris Flash Archive

In this example, an archive cookie section, an archive identification section, and an archive files section are combined to become a complete archive. The archive is named newarchive. flar.

#### # **flar combine newarchive.flar**

#### **EXAMPLE 4–3** Merging a Solaris Flash Archive and Adding a User-Defined Section

In this example, an archive cookie section, an archive identification section, an archive files section, and a user-defined section are combined to become a complete archive. The archive is named newarchive.flar. The user-defined section content is in the file that is named user-defined, which is in the current directory.

#### # **flar combine -u user\_defined newarchive.flar**

### **Extracting Information From an Archive**

Use the flar info command to obtain information about archives you have already created. The syntax of the command is as follows:

flar info [-l] [-k *keyword*] [-t [-p *posn*] [-b *blocksize*]] *filename*

- -k *keyword* Returns only the value of the keyword *keyword*.
- -l Lists all the files in the archive section.

**EXAMPLE 4–4** Listing Files in an Archive Section

In this example, the command checks the file structure of the archive named archive3.flar.

# **flar info -l archive3.flar** aaa aaa/bbb aaa/bbb/ccc aaa/bbb/ccc/ddd aaa/eee

# **CHAPTER 5** 5

# Creating and Using a Disaster Recovery Image

You can use the following procedures to create a Flash Archive recovery image that can be used to restore a system to "factory fresh" condition.

- "Creating and Saving a FLAR Image" on page 63
- ["Recovering the System Image From a FLAR Image" on page 65](#page-64-0)

# **Recovery Image Procedures**

The following procedures provide the simplest instructions for creating a Flash Archive image that can be loaded onto the target system in order to recover from a failed disk drive.

# ▼ **Creating and Saving a FLAR Image**

**Before You Begin**

To perform these procedures, you need access to the following:

- Either the initial boot media, such as the installation CD or DVD, or a netinstall service
- Off-system storage for the FLAR image
- **Record the partition table of the disk drive that the image is for. 1**

This step assumes that the replacement disk drive will be the same size and partitioned identically to the original drive.

Use one of the following two methods to obtain information about the partition table on the disk drive.

■ **As superuser (root), use the format command to print the partition table for the drive that the FLAR image will be taken from.**

# format

The format command provides the names of the partitions.

#### **a. Select the boot drive from the list.**

The first disk in the list is usually the boot drive.

### **b. Use the partition sub-command to access the Partition Menu.**

- **c. Use the quit sub-command to exit from the Partition Menu.**
- **d. Use the quit sub-command to exit from the Format application.**

For further information, see the format (1M) man page.

■ **As superuser (root), use the prtvtoc command to generate the partition information.**

# prtvtoc /dev/dsk/c0t0d0s0

The prtvtoc command provides the size of the partitions by the number of cylinders for each partition.

Save the information to a safe location. You will use this information during the restoration of the system image during recovery.

### **Ensure there is adequate space for the FLAR image where it will be created. 2**

The FLAR archive will require up to 15 GB of space without compression.

# df -h /tmp

**Note –** If you do not have sufficient space in /tmp, try a different filesystem, such as /export, instead. In which case, use the alternate filesystem, such as /export, instead of /tmp in the following steps.

#### **Shutdown and reboot the system into single-user mode. 3**

For instructions on shutting down a system, see ["How to Shut Down a Stand-Alone System" in](http://www.oracle.com/pls/topic/lookup?ctx=817-1985&id=hbsyshalt-93400) *[System Administration Guide: Basic Administration](http://www.oracle.com/pls/topic/lookup?ctx=817-1985&id=hbsyshalt-93400)*.

### ■ **For SPARC systems, boot as follows:**

>OK boot -s

For further information, see ["How to Boot a System to Run Level S \(Single-User Level\)" in](http://www.oracle.com/pls/topic/lookup?ctx=817-1985&id=hbsparcboot-83723) *[System Administration Guide: Basic Administration](http://www.oracle.com/pls/topic/lookup?ctx=817-1985&id=hbsparcboot-83723)*.

■ **For x86 systems, boot using instructions at["How to Boot a System to Run Level S](http://www.oracle.com/pls/topic/lookup?ctx=817-1985&id=fvzqr) (Single-User Level)"in** *[System Administration Guide: Basic Administration](http://www.oracle.com/pls/topic/lookup?ctx=817-1985&id=fvzqr)***.**

#### **Create the FLAR archive. 4**

Execute the flarcreate command as shown in the following example.

<span id="page-64-0"></span>In this example, the FLAR image will be stored to a directory under /tmp named FLAR\_recovery. The FLAR image will be named newsystem\_recovery.flar.

```
# mkdir /FLAR_recovery
# flarcreate -n my recovery image -x /FLAR recovery \
/FLAR_recovery/newsystem_recovery.flar
```
In this example:

- -n my recovery image implants a name into the FLAR image. The name should be something unique and meaningful to better identify it as the FLAR image for the system.
- $\blacksquare$  -x /FLAR recovery causes the /FLAR recovery directory and its contents to be excluded from the FLAR image, since it will not be needed in the recovery image.

**Note –** By default, the flarcreate command ignores items that are located in "swap" partitions.

■ /FLAR\_recovery/newsystem\_recovery.flar is the path and filename of the FLAR image. The filename should be something unique and meaningful to better identify it as the FLAR image for the system.

### **Save the FLAR image to a secure off-system location. 5**

The FLAR image must be saved to a local storage device that is not the boot device, or to a remote location across NFS. The storage device, or remote location, must be accessible to the system at recovery time.

Copy the new FLAR to a safe location, as in this example.

```
# cp /FLAR_recovery/newsystem_recovery.flar \
/net/my-safe-machine/FLAR_image
```
## **Recovering the System Image From a FLAR Image**

The recovery process begins as a normal installation using whichever install method you choose. Instead of installing from the boot method, the installer is used to install from the FLAR image.

- **Begin the boot process using one of the following options. 1**
	- **Use the initial boot media (installation CD/DVD).**
	- **Use the netinstall service.**

ok> boot net

**Supply the network, date and time, and password information for the system. 2**

- **When the Specify Media screen appears, select Network File System. 3**
- **In the Specify Network File System Path screen, provide the path to the off-system location of the FLAR image. 4**

For example, enter the following path.

/net/my-safe-machine/FLAR\_image/newsystem\_recovery.flar

The Flash Archive Summary screen is displayed.

- If the file information is correct, click Next.
- **If the file information is incorrect, click Deselect All Archives, and you will be able to repeat this step with the correct information.**

### **Specify the FLAR image location. 5**

From our example, the location would be the following. my-safe-machine:/FLAR\_image/newsystem\_recovery.flar

- **At the Disk Selection screen, select the disk where the FLAR image is to be installed. 6**
- **Choose not to preserve existing data. 7**
- **At the File System and Disk Layout screen, select Customize to edit the disk slices to input the values of the disk partition table from the original disk. 8**

The partition table corresponds to each slice on the disk. Partition 0 from the partition table maps to Slice 0 (s0) on the hard drive.

- The slice sizes can be viewed in Cylinders to better match the output from the partition table. Select Cyl in the Partition form to view the form by cylinders.
- Do not change the size of Slice 2. It must span the entire disk regardless of the space being allocated.
- To get the Start and Size values for the Partition form, use the partition information that you recorded earlier when you ran the prtvtoc command. To get the value for Start in the Partition form, divide the First Sector value by the Sectors/Cylinder value , both found in the prtvtoc command output. The Size value in the Partition form is found by dividing the Sector Count by the Sectors/Cylinder value, information also provided by the prtvtoc command output.
- If the replacement disk has more storage space than the original disk, then it can be partitioned to use the space available. However, at least as much space for each partition must be allocated as was allocated on the original disk.

After the system reboots, the recovery is now complete.

#### **(Optional) Rebuilding the DeviceTrees 9**

The recovery instructions above assume that none of the hardware components have been added, removed or moved between the time that the recovery image was created and the time that a recovery is performed. If, however, a system has been recovered after hardware has been changed, then it is possible that the device trees (/dev and /devices) need to be updated. This update can be done using either a reconfiguration reboot of the system or by using the devfsadm command.

To rebuild the device trees, as a root-level user, use the devfsadm command as follows. # devfsadm -C

### **Additional Resources**

- *[Using Flash Archive in the Solaris Operating System for Disaster Recovery](http://www.sun.com/bigadmin/content/submitted/flash_archive.jsp)*
- ["Installing a ZFS Root File System \(Oracle Solaris Flash Archive Installation\)" in](http://www.oracle.com/pls/topic/lookup?ctx=819-5461&id=githk) *Oracle [Solaris ZFS Administration Guide](http://www.oracle.com/pls/topic/lookup?ctx=819-5461&id=githk)*
- *[Oracle Solaris 10 9/10 Installation Guide: Network-Based Installations](http://www.oracle.com/pls/topic/lookup?ctx=821-1909&id=solinstallnet)*
- *[Oracle Solaris 10 9/10 Installation Guide: Custom JumpStart and Advanced Installations](http://www.oracle.com/pls/topic/lookup?ctx=821-1911&id=solinstalladv)*

**CHAPTER 6** 6

# Solaris Flash (Reference)

This chapter provides a description of Solaris Flash sections, keywords, and keyword values. Also, the chapter describes the flar command options.

For limitations when creating or installing a Solaris Flash archive, see [Table 2–1.](#page-22-0)

- "Solaris Flash Archive Section Descriptions" on page 69
- ["Solaris Flash Keywords" on page 71](#page-70-0)
- "Solaris Flash flar [Command" on page 75](#page-74-0)

# **Solaris Flash Archive Section Descriptions**

Each Solaris Flash archive is grouped into sections. Some sections are generated by the Solaris Flash software and need no input from you. Some sections require input or optionally allow you to add information. The following table describes each section.

**TABLE 6–1** Flash Archive Sections

| <b>Section Name</b> | Description                                                                                                    | <b>Required by</b><br>Archive? | <b>Requires Input</b><br>From User? |
|---------------------|----------------------------------------------------------------------------------------------------|--------------------------------|-------------------------------------|
| Archive cookie      | The first section contains a cookie that identifies the file as a Solaris Flash<br>archive. The deployment code uses the cookie for identification and<br>validation purposes. The cookie must be present for an archive to be valid. | Yes                            | No                                  |

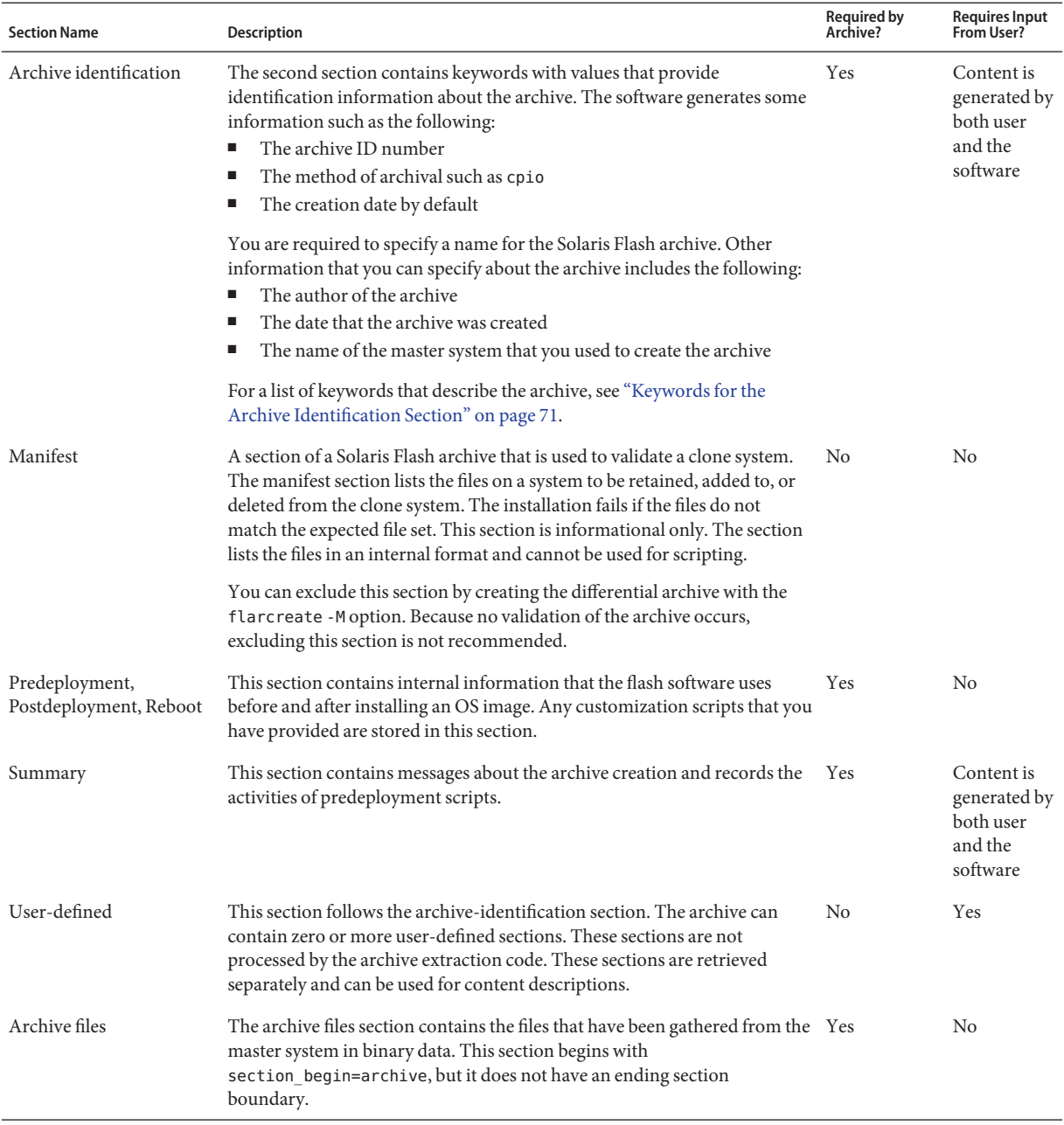

### **TABLE 6–1** Flash Archive Sections *(Continued)*

### <span id="page-70-0"></span>**Solaris Flash Keywords**

Solaris Flash keywords are like custom JumpStart keywords. They define elements of the installation. Each keyword is a command that controls one aspect of how the Solaris Flash software installs the software on a clone system.

Use the following guidelines to format keywords and values:

- Keywords and values are separated by a single equal sign with only one pair per line
- Keywords are case insensitive
- Individual lines can be any length

### **General Keywords**

Each Solaris Flash archive section is defined by the section\_begin and section\_end keywords. For example, the archive files section includes a section begin keyword, though with a different value. User-defined archive sections are delimited by section\_begin and section end keywords, with values appropriate to each section. The values for the section\_begin and section\_end keywords are described in the following table.

| <b>Archive Section</b> | Value for section_begin and section_end keywords                                         |
|------------------------|------------------------------------------------------------------------------------------|
| Archive cookie         | cookie – This section is not delimited by the section begin and<br>section end keywords. |
| Archive identification | identification                                                                           |
| User-defined sections  | section_name - An example of a section name keyword is<br>X-user section 1.              |
| Archive files          | archive                                                                                  |

**TABLE 6–2** Values for section\_begin and section\_end Keywords

### **Keywords for the Archive Identification Section**

The following tables describe the keywords for use in the archive identification section and the values you can define for them.

Every section uses the keywords in [Table 6–3](#page-71-0) to delimit each section.

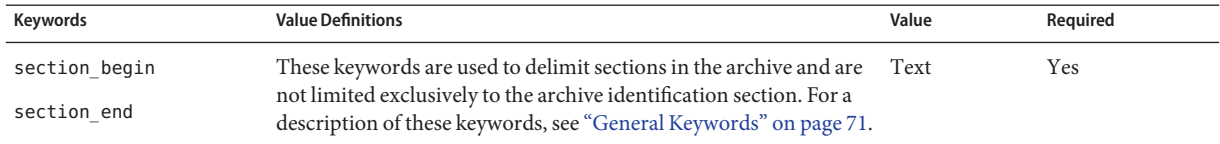

### <span id="page-71-0"></span>**TABLE 6–3** Archive Identification Section Keywords: General Keywords

The following keywords, used in the archive-identification section, describe the contents of the archive files section.

### **TABLE 6–4** Archive Identification Section Keywords: Contents of Archive Files Section

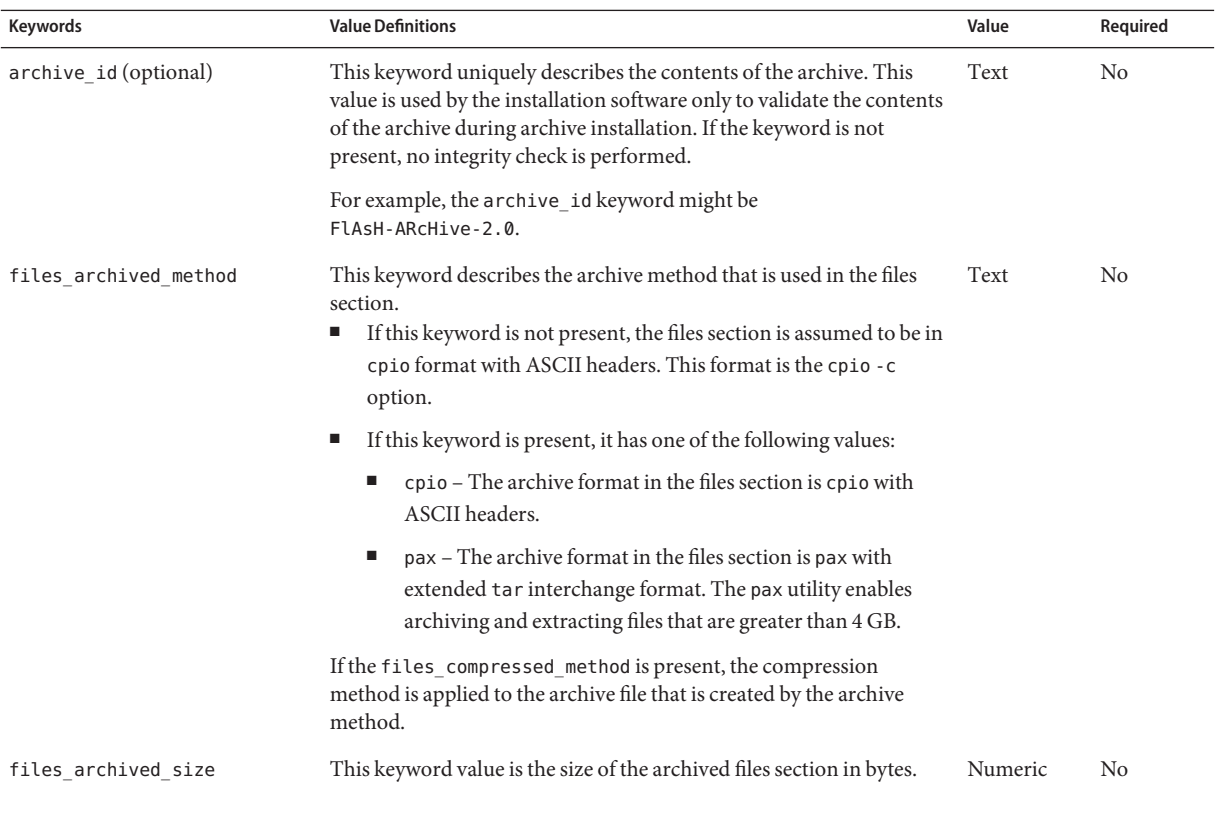
| Keywords              | <b>Value Definitions</b>                                                                                                    | Value   | Required       |
|-----------------------|----------------------------------------------------------------------------------------------------|---------|----------------|
| files compress method | This keyword describes the compression algorithm that is used on<br>the files section.                                                                                      | Text    | No             |
|                       | If the keyword is present, it can have one of the following values.<br>ш                                                                                                    |         |                |
|                       | none – The archive file section is not compressed.<br>ш<br>compress – The file section is compressed by using the<br>compress command.                                      |         |                |
|                       | If this keyword is not present, the archive files section is assumed<br>ш<br>to be uncompressed.                                                                            |         |                |
|                       | The compression method that is indicated by this keyword is applied<br>to the archive file created by the archive method indicated by the<br>files archived method keyword. |         |                |
| files unarchived size | This keyword defines the cumulative size in bytes of the extracted<br>archive. The value is used for file-system size verification.                                         | Numeric | N <sub>0</sub> |

**TABLE 6–4** Archive Identification Section Keywords: Contents of Archive Files Section *(Continued)*

The following keywords provide descriptive information about the entire archive. These keywords are generally used to assist you in archive selection and to aid in archive management. These keywords are all optional and are used to help you to distinguish between individual archives. You use options for the flarcreate command to include these keywords. For details, see [Example 3–9.](#page-44-0)

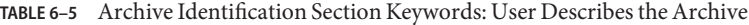

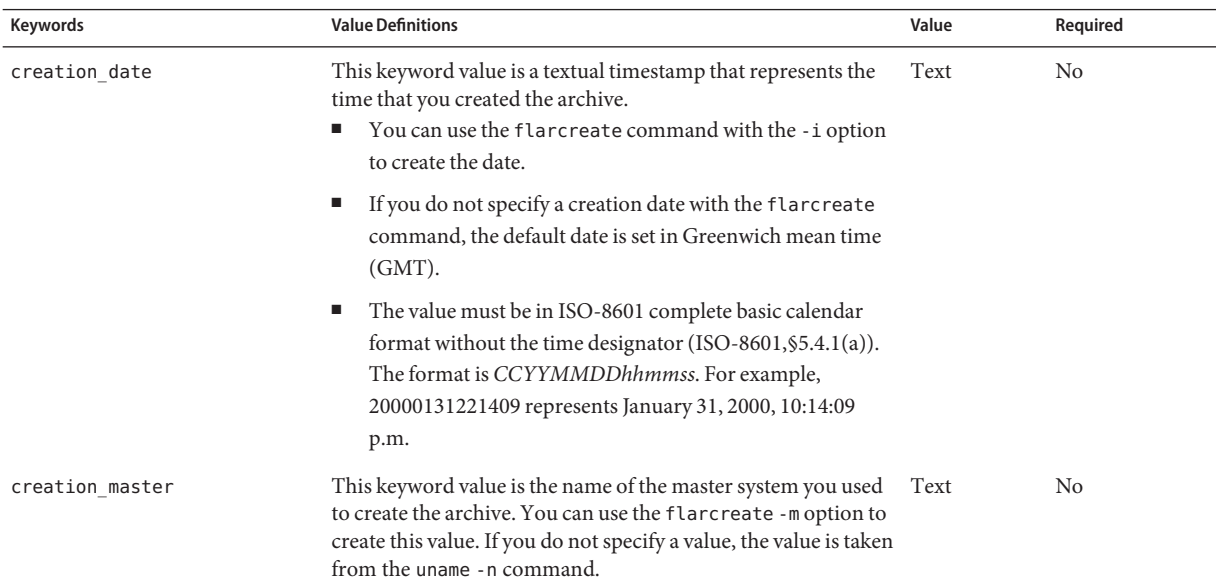

| Keywords              | <b>Value Definitions</b>                                                                                                    | Value     | Required       |
|-----------------------|----------------------------------------------------------------------------------------------------|-----------|----------------|
| content name          | This keyword identifies the archive. The value is generated<br>from the flarcreate -n option. Follow these guidelines when<br>you create this value:<br>The descriptive name can be no longer than 256<br>characters.<br>The description should contain the function and purpose<br>п<br>of the archive.                                                                                                    | Text      | Yes            |
| content type          | This keyword value specifies a category for the archive. You<br>use the flarcreate -T option to generate the value.                                                                                                    | Text      | N <sub>0</sub> |
| content description   | The keyword value describes the contents of the archive. The<br>value of this keyword has no length limit. You use the<br>flarcreate - E option to create this value.                                                                                                    | Text      | No             |
| content author        | This keyword value identifies the creator of the archive. You<br>use the flarcreate-a option to create this value. Suggested<br>values include the full name of the creator and the creator's<br>email address.                                                                                                    | Text      | N <sub>0</sub> |
| content architectures | This keyword value is a comma-separated list of the kernel<br>architectures that the archive supports.<br>If the keyword is present, the installation software<br>п<br>validates the kernel architecture of the clone system<br>against the list of architectures that the archive supports.<br>The installation fails if the archive does not support the<br>kernel architecture of the clone system.<br>If the keyword is not present, the installation software does<br>п | Text list | N <sub>0</sub> |
|                       | not validate the architecture of the clone system.                                                                                                    |           |                |

**TABLE 6–5** Archive Identification Section Keywords: User Describes the Archive *(Continued)*

The following keywords also describe the entire archive. By default, the values are filled in by uname when the flash archive is created. If you create a flash archive in which the root directory is not /, the archive software inserts the string UNKNOWN for the keywords. The exceptions are the creation node, creation release, and creation os name keywords.

- For creation node, the software uses the contents of the nodename file.
- For creation release and creation os name, the software attempts to use the contents of root directory /var/sadm/system/admin/INST\_RELEASE. If the software is unsuccessful in reading this file, it assigns the value UNKNOWN.

Regardless of their sources, you cannot override the values of these keywords.

| Keyword                 | Value                     |
|-------------------------|---------------------------|
| creation node           | The return from uname -n  |
| creation hardware class | The return from uname -m  |
| creation platform       | The return from uname -i  |
| creation processor      | The return from uname -p  |
| creation release        | The return from uname - r |
| creation os name        | The return from uname -s  |
| creation os version     | The return from uname - v |

<span id="page-74-0"></span>**TABLE 6–6** Archive Identification Section Keywords: Software Describes the Archive

# **User-Defined Section Keywords**

In addition to the keywords that are defined by the Solaris Flash archive, you can define other keywords. The Solaris Flash archive ignores user-defined keywords, but you can provide scripts or programs that process the archive identification section and use user-defined keywords. Use the following format when creating user-defined keywords:

- Begin the keyword name with an X.
- Create the keyword with any characters other than linefeeds, equal signs, and null characters.
- Suggested naming conventions for user-defined keywords include the underscore-delimited descriptive method used for the predefined keywords. Another convention is a federated convention similar to the naming of Java packages.

For example, X-department is a valid name for a user-defined keyword.

For an example of using options to include user-defined keywords in the archive identification section, see [Example 3–9.](#page-44-0)

# **Solaris Flash flar Command**

Use the Solaris Flash flar command to create a Solaris Flash archive and administer the archive.

# <span id="page-75-0"></span>**flar Command**

You can use the flar command with the following options:

- flarcreate creates an archive
- flar combine merges two archives
- flar split breaks an archive into sections
- flar info checks the structure of an archive

Use the flarcreate command to create a Solaris Flash archive from a master system. You can use this command when the master system is running in multiuser mode or single-user mode. You can also use flarcreate when the master system is booted from the following media.

■ Solaris Operating System DVD

**Note – Starting with the Oracle Solaris 10 9/10 release**, only a DVD is provided. Solaris Software CDs are no longer provided.

- Solaris Software 1 CD
- A Solaris network installation image of the DVD or CDs.

The master system should be in as stable a state as possible when you create a Solaris Flash archive.

**Note –** You can create a Solaris Flash archive by using either of these command options:

- As two words: flar with the create subcommand
- As one word: flarcreate

The syntax of the command is as follows:

```
flarcreate -n archive_name [-R root] [-A unchanged_master_image_dir]
[-H][-I][-M][[-S]-c][-t [-p posn] [-b blocksize]][-i date][-u section ...][-m
master][-f [list_filename| -] [-F][-a author][-e descr|-E descr_file][-L pax] [-T
type][-U key=val ...][-x exclude_dir/filename] [-y include_dir/filename] [-z
list_filename] [-X list_filename]path/filename
```
flar combine [-d *dir*] [-u *section...*] [-t [-p *posn*] *path/filename* flar split [-d *dir*] [-u *section...*] [-f] [-S *section*] [-t [-p *posn*] *path/filename* flar info [-l] [-k *keyword*] [-t [-p *posn*] *path/filename*

In the previous command lines, *path* is the directory in which you want the archive file to be saved. *filename* is the name of the archive file. If you do not specify a path, flarcreate saves the archive file in the current directory.

| Option                                      | Description                                                                                                    |
|---------------------------------------------|----------------------------------------------------------------------------------------------------|
| Required Options                            |                                                                                                    |
| -n archive_name                             | The value of this flag is the name of the archive. The <i>archive_name</i> you specify<br>is the value of the content_name keyword.                                                                                                    |
| Option for Compression                      |                                                                                                    |
| $- C$                                       | Compresses the archive by using compress (1).                                                                                                    |
| Options for Directories and Sizes           |                                                                                                    |
| $-R$ root                                   | Creates the archive from the file system tree that begins at the file system<br>specified by root. If you do not specify this option, flarcreate creates an<br>archive from a file system that begins at the root (/) file system.                                                                                                    |
| - S                                         | Omits sizing information in the archive.                                                                                                    |
| -н                                          | Does not generate the hash identifier.                                                                                                    |
| Options for Creating a Differential Archive |                                                                                                    |
| - A<br>unchanged_master_image_dir           | Creates a differential archive by comparing a new system image with the<br>image that is specified by the unchanged_master_image_dir argument. By<br>default, the new system image is root (/). You can change the default with the<br>-R option. <i>unchanged_master_image_dir</i> is a directory where the unchanged<br>master system image is stored or mounted through UFS, NFS, or lumount.                                                                                                    |
|                                             | You can modify the effects of file selection for a differential archive by using<br>the options for contents selection described in the next section of the table.                                                                                                    |
| - M                                         | Excludes the manifest file. When you use this option, no validation occurs on<br>the differential archive. When creating a differential archive, flarcreate<br>creates a long list of the files in the system that are unchanged, are changed,<br>and are to be deleted from the archive. This list is stored in the manifest<br>section of the archive. When the differential archive is deployed, the software<br>uses this list to perform a file-by-file check, ensuring the integrity of the clone<br>system. Use of this option avoids such a check and saves the space that is used<br>by the manifest section in a differential archive. However, you must consider<br>the savings in time and disk space against the loss of an integrity check upon<br>installation. Because no validation occurs, avoid using this option. |

TABLE 6-7 Command-Line Options for the flar Command

Options for Contents Selection

**Caution –** Use the flarcreate file-exclusion options with caution. If you exclude some directories, others that you were unaware of might be left in the archive, such as system configuration files. The system would then be inconsistent and the installation would not work. Excluding directories and files is best used with data that can easily be removed without disrupting the system, such as large data files.

| Option                  | Description                                                                                                    |
|-------------------------|----------------------------------------------------------------------------------------------------|
| -y include_dir/filename | Adds to the archive those files and directories that are specified on the<br>command line. This option is used when you have excluded a directory, but<br>want to restore individual subdirectories or files.                                               |
|                         | include_dir/filename is the name of the subdirectory or file to be included.                                                                                                    |
| - f list_filename       | Adds files and directories from a list to the archive.                                                                                                    |
|                         | list_filename is the full path to a file that contains a list. The contents of the file<br>are added to the file list unless - F is specified.<br>The <i>list_filename</i> file must contain one file per line.                                             |
|                         | If you specify a file system with -R root, the path to each file must be<br>relative to the alternate root directory or an absolute path.                                                                                                    |
|                         | If filename is "-", flarcreate reads standard input as the list of files.<br>ш<br>When you use the value "-", the archive size is not calculated.                                                                                                    |
| $-F$                    | Uses only the files in - f <i>list_filename</i> to create the archive. This option makes<br>the - f list_filename the absolute list, rather than a list that is appended to the<br>normal file list.                                                        |
| -x exclude_dir/filename | Excludes files and directories from the archive. These files and directories are<br>specified at the command line. You can use multiple instances of this option<br>to exclude more than one file or directory.                                             |
|                         | exclude_dir/filename is the name of the directory or file to be excluded.                                                                                                    |
| -X list_filename        | Excludes a list of files or directories from the archive.                                                                                                    |
|                         | list_filename is the full path to a file that contains the list.<br>The list_filename file must contain one file per line.                                                                                                    |
|                         | If you specify a file system with -R root, the path to each file must be<br>ш<br>relative to the alternate root directory or an absolute path.                                                                                                    |
|                         | If list_filename is "-", flarcreate reads standard input as the list of files.<br>When you use the value "-", the archive size is not calculated.                                                                                                    |
| - z list_filename       | Excludes or includes a list of files or directories from the archive. Each file or<br>directory in the list is noted with a plus "+" or minus "-". A plus indicates an<br>included file or directory and the minus indicates an excluded file or directory. |
|                         | list_filename is the full path to a file that contains the list.<br>The <i>list_filename</i> file must contain one file per line.                                                                                                    |
|                         | If you specify a file system with -R root, the path to each file must be<br>relative to the alternate root directory or an absolute path.                                                                                                    |

**TABLE 6–7** Command-Line Options for the flar Command *(Continued)*

| Option                                  | Description                                                                                                    |
|-----------------------------------------|----------------------------------------------------------------------------------------------------|
| $-1$                                    | Override the integrity check. To prevent you from excluding important<br>system files from an archive, flarcreate runs an integrity check. This check<br>examines all files that are registered in a system package database and stops<br>archive creation if any of them are excluded. Use of this option overrides this<br>integrity check. Therefore, avoid the use of the -I option. |
|                                         | Options for Splitting and Merging Archives                                                                                                    |
| -d dir                                  | Retrieves the sections to copy from <i>dir</i> , rather than from the current directory.                                                                                                    |
| - u section                             | If you use this option, flar copies the cookie, identification, archive, and<br>section sections. You can specify a single section name or a<br>space-separated list of section names.                                                                                                    |
|                                         | If you do not use this option, flar copies the cookie, Identification, and<br>archive sections only.                                                                                                    |
| - f archive                             | Extracts the archive section into a directory that is named archive, rather<br>than placing it in a file with the name archive. Used for splitting an archive.                                                                                                    |
| -S section                              | Only copies the section that is named <i>section</i> from the archive. This section is<br>user defined. Used for splitting an archive.                                                                                                    |
| Option Used To Copy Files (Archive)     |                                                                                                    |
| -L pax                                  | The cpio utility is the default copy method. If you have large individual files,<br>the -L pax option uses the pax utility to create an archive without limitations<br>on individual file sizes. Individual file sizes can be greater than 4 GB.                                                                                                    |
| Options Used With User-Defined Sections |                                                                                                    |
| - u section                             | Includes section as a user-defined section. To include more than one<br>user-defined section, <i>section</i> must be a space-separated list of section names.                                                                                                    |
| $-d dir$                                | Retrieves the section file that is specified with - u from dir.                                                                                                    |
| Options Used With Tape Archives         |                                                                                                    |
| -t                                      | Creates an archive on a tape device. The filename argument is the name of the<br>tape device.                                                                                                    |
| -p posn                                 | Use only with the -t option. Specifies the position on the tape device for<br>flarcreate to store the archive. If you do not use this option, flarcreate<br>places the archive at the current position of the tape.                                                                                                    |
| - b blocksize                           | Specifies the block size flarcreate uses when creating the archive. If you do<br>not specify a block size, flarcreate uses the default block size of 64 KB.                                                                                                    |
| Options for Archive Identification      |                                                                                                    |
|                                         | These keywords and values appear in the archive identification section of the archive.                                                                                                    |

**TABLE 6–7** Command-Line Options for the flar Command *(Continued)*

| Option         | <b>Description</b>                                                                                                    |
|----------------|----------------------------------------------------------------------------------------------------|
| $-U$ key=val   | Includes user-defined keywords and values in the archive identification<br>section.                                                                                                    |
| - i date       | Uses <i>date</i> as the value for the creation date keyword. If you do not specify a<br>date, flarcreate uses the current system time and date.                                                                                                    |
| -m master      | Uses <i>master</i> as the name of the master system on which you created the<br>archive. master is the value for the creation_master keyword. If you do not<br>specify master, flarcreate uses the system name that is reported by uname<br>- n.                                |
| -e descr       | Uses <i>descr</i> for the value of the content description keyword. You cannot<br>use this option when you use the - E option.                                                                                                    |
| - E descr_file | Retrieves the value for the content description keyword from the <i>descr_file</i><br>file. You cannot use this option when you use the -e option.                                                                                                    |
| - a author     | Uses <i>author</i> as the author name in the archive identification section. <i>author</i> is<br>the value for the content author keyword. If you do not specify an author,<br>flarcreate does not include the content author keyword in the archive<br>identification section. |
| -T type        | Uses type as the value for the content type keyword. type is user defined. If<br>you do not specify a type, flarcreate does not include the content type<br>keyword.                                                                                                    |

**TABLE 6–7** Command-Line Options for the flar Command *(Continued)*

# Glossary

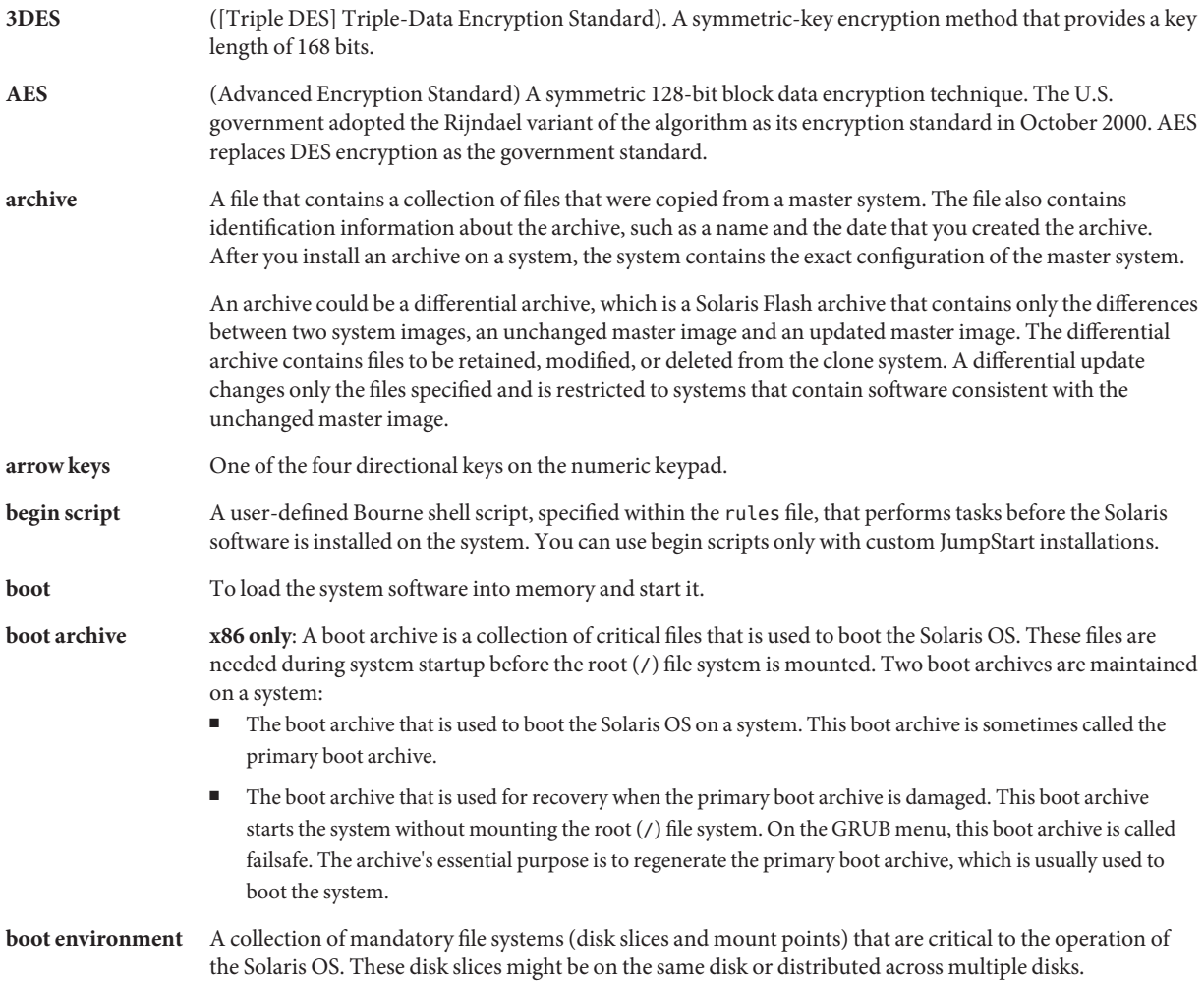

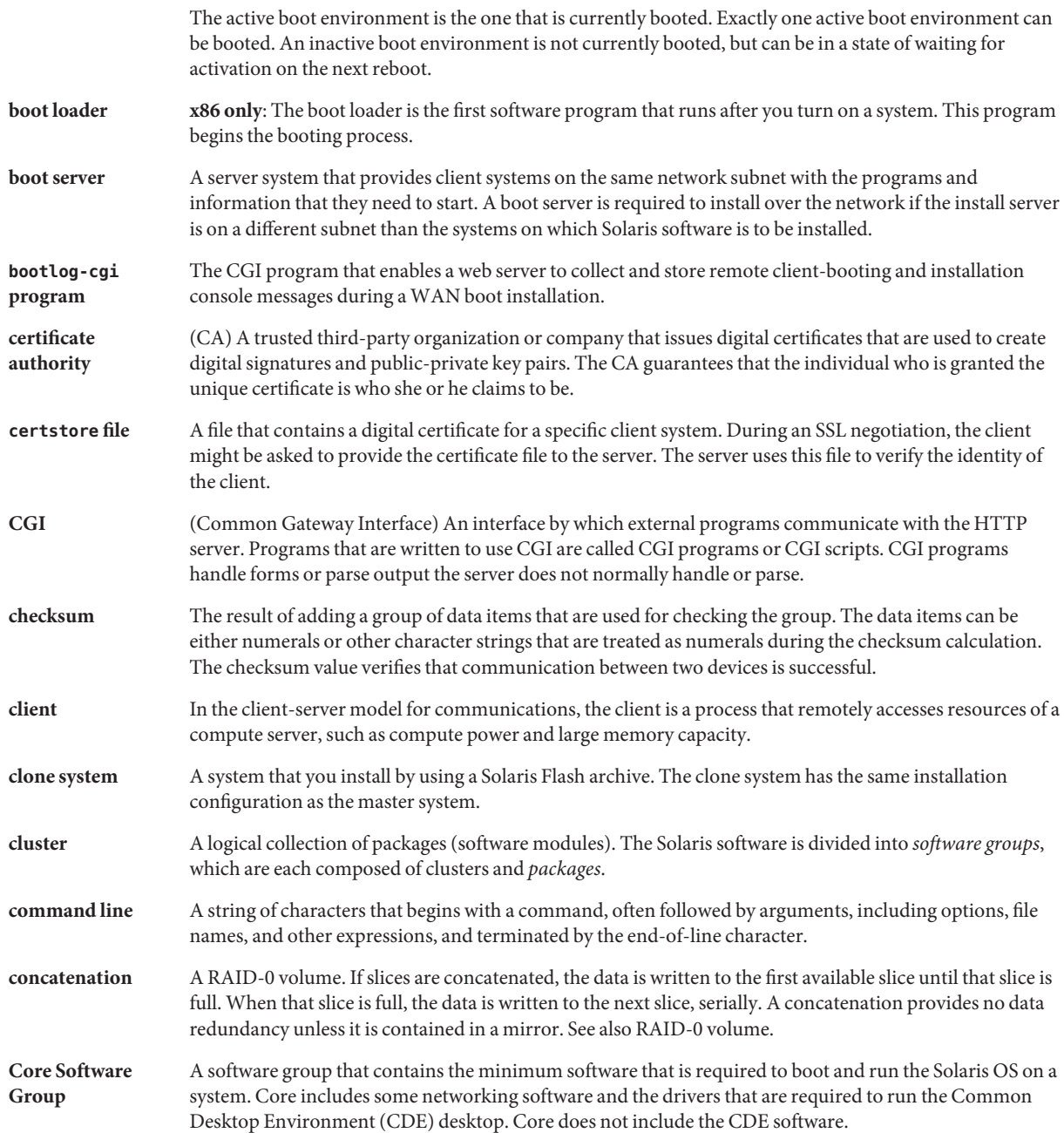

<span id="page-82-0"></span>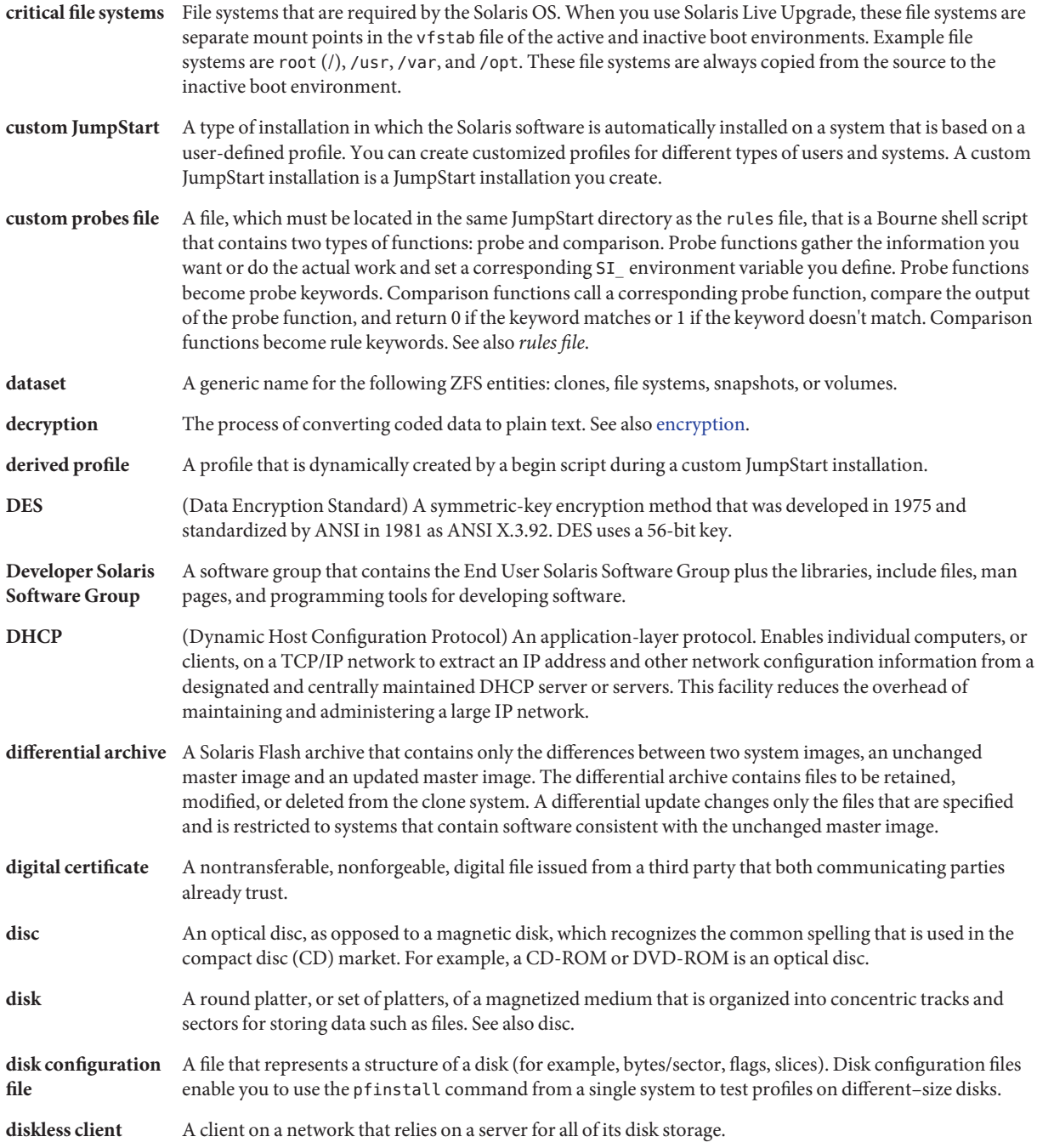

<span id="page-83-0"></span>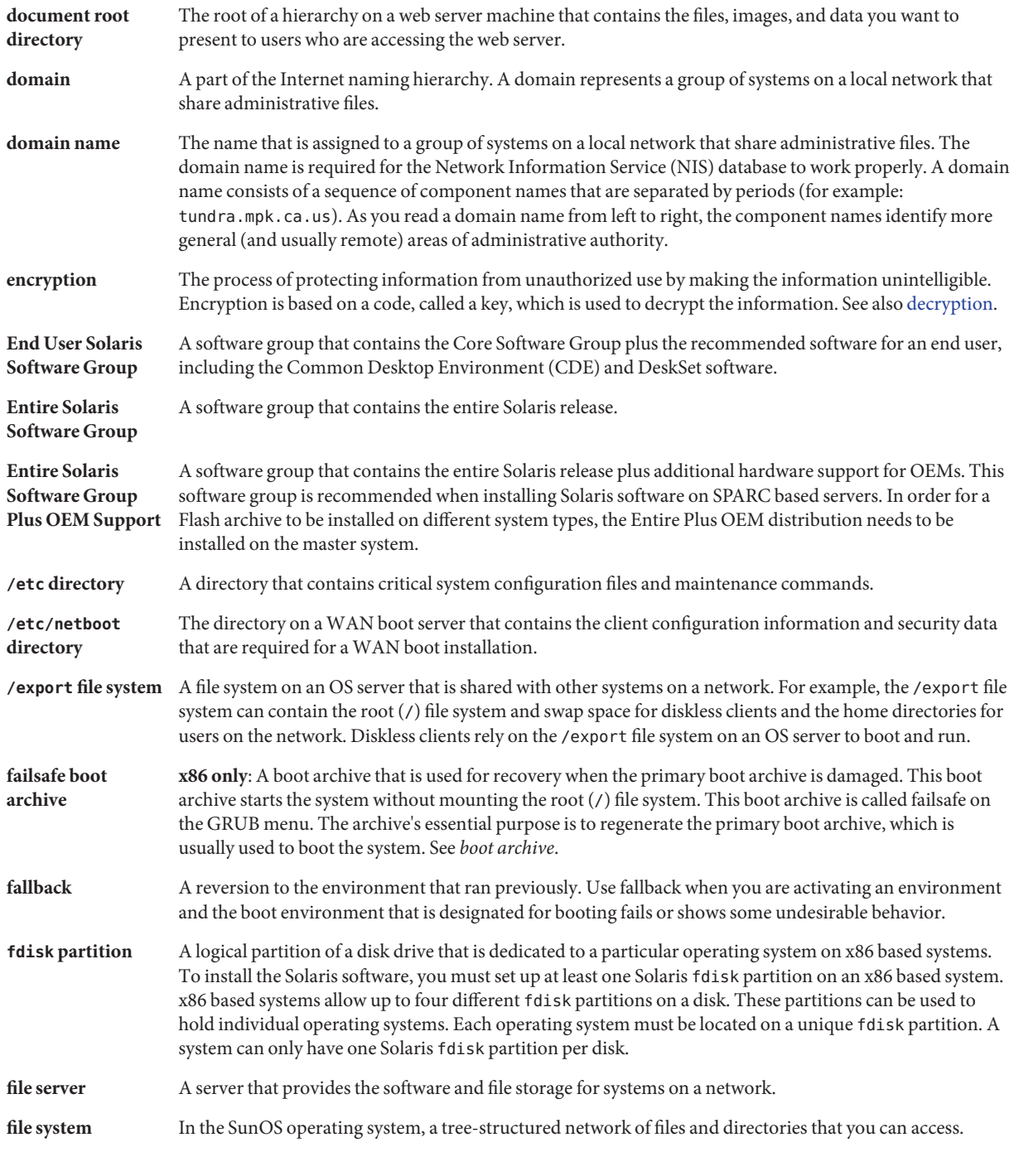

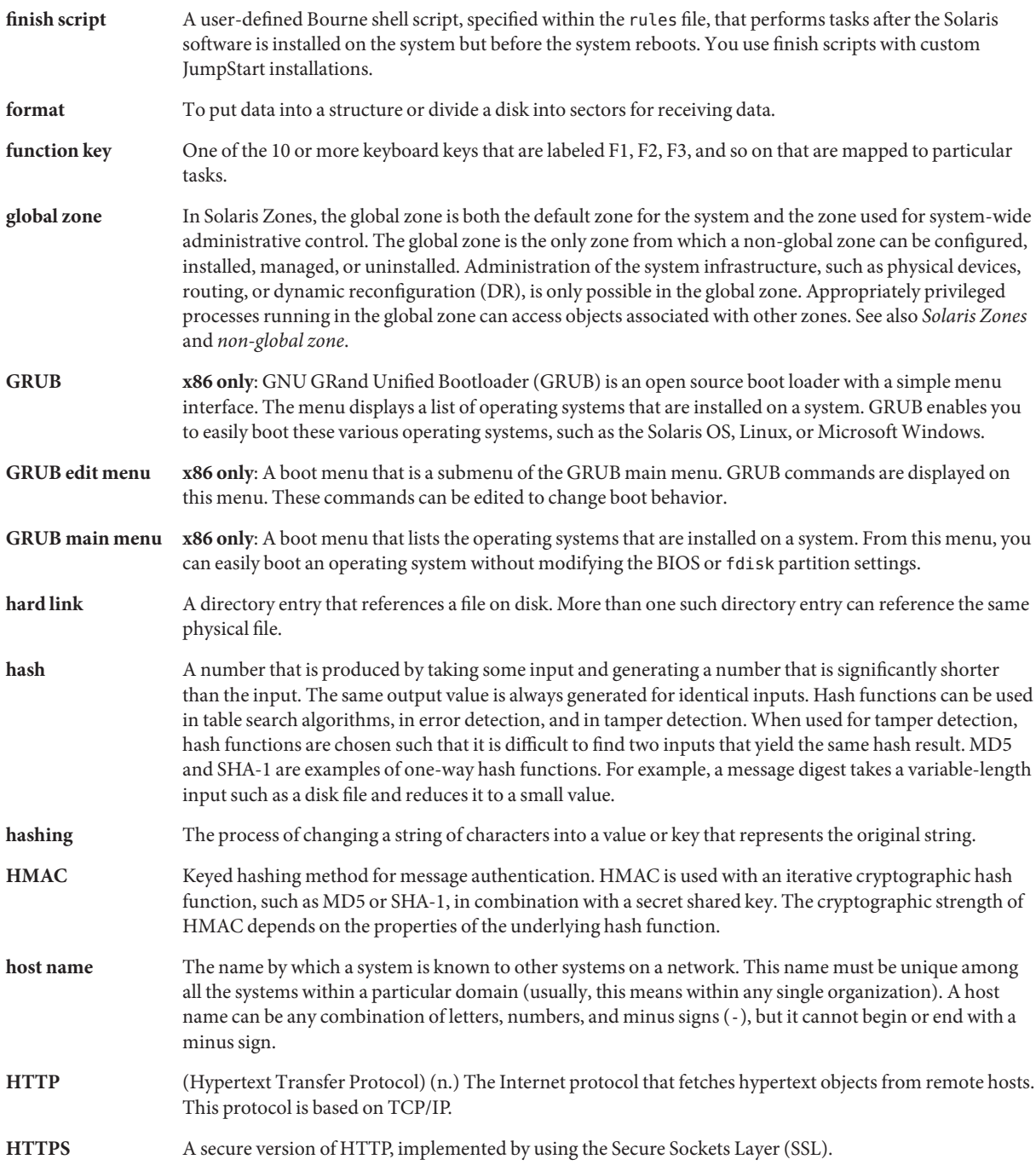

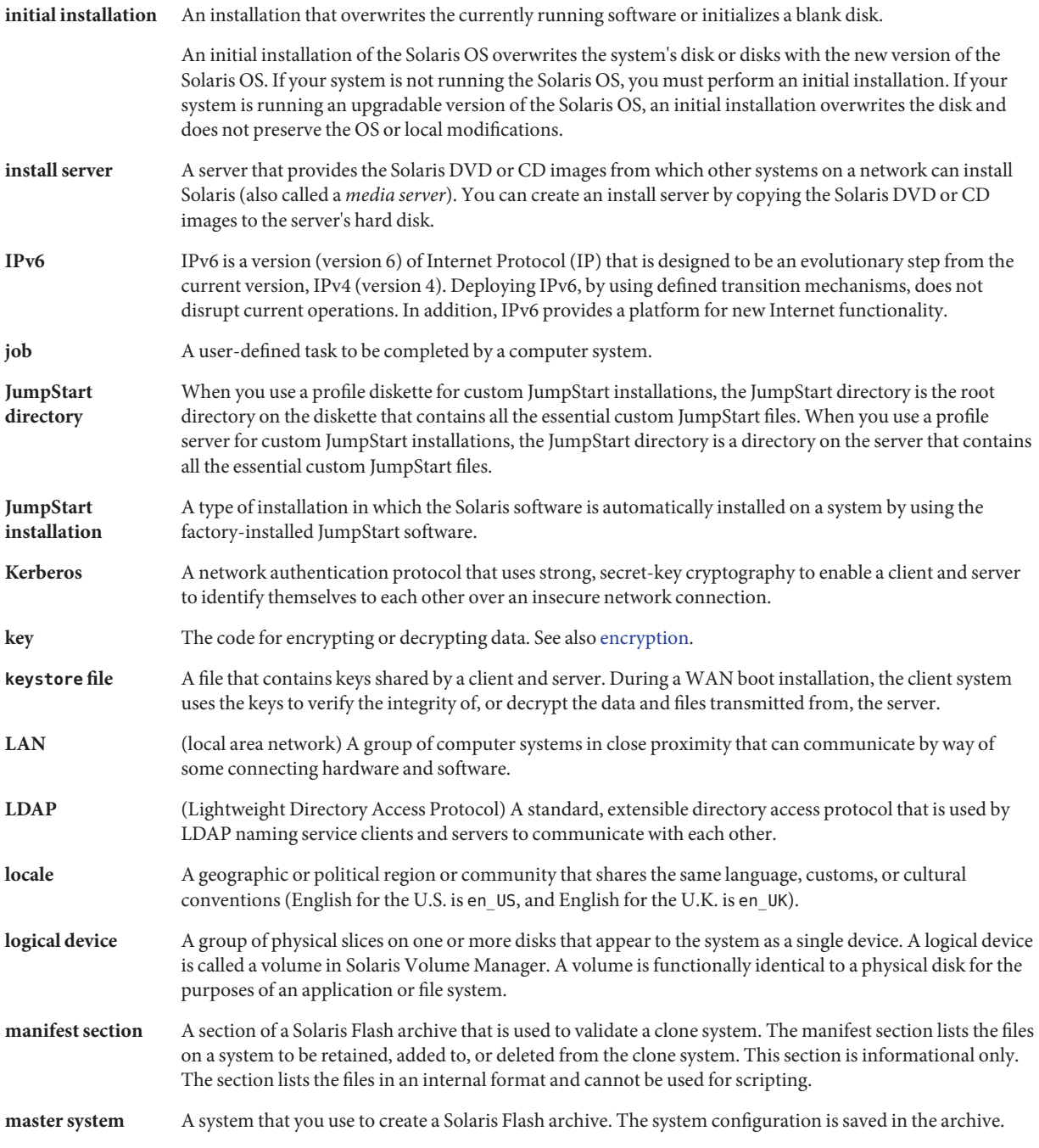

<span id="page-86-0"></span>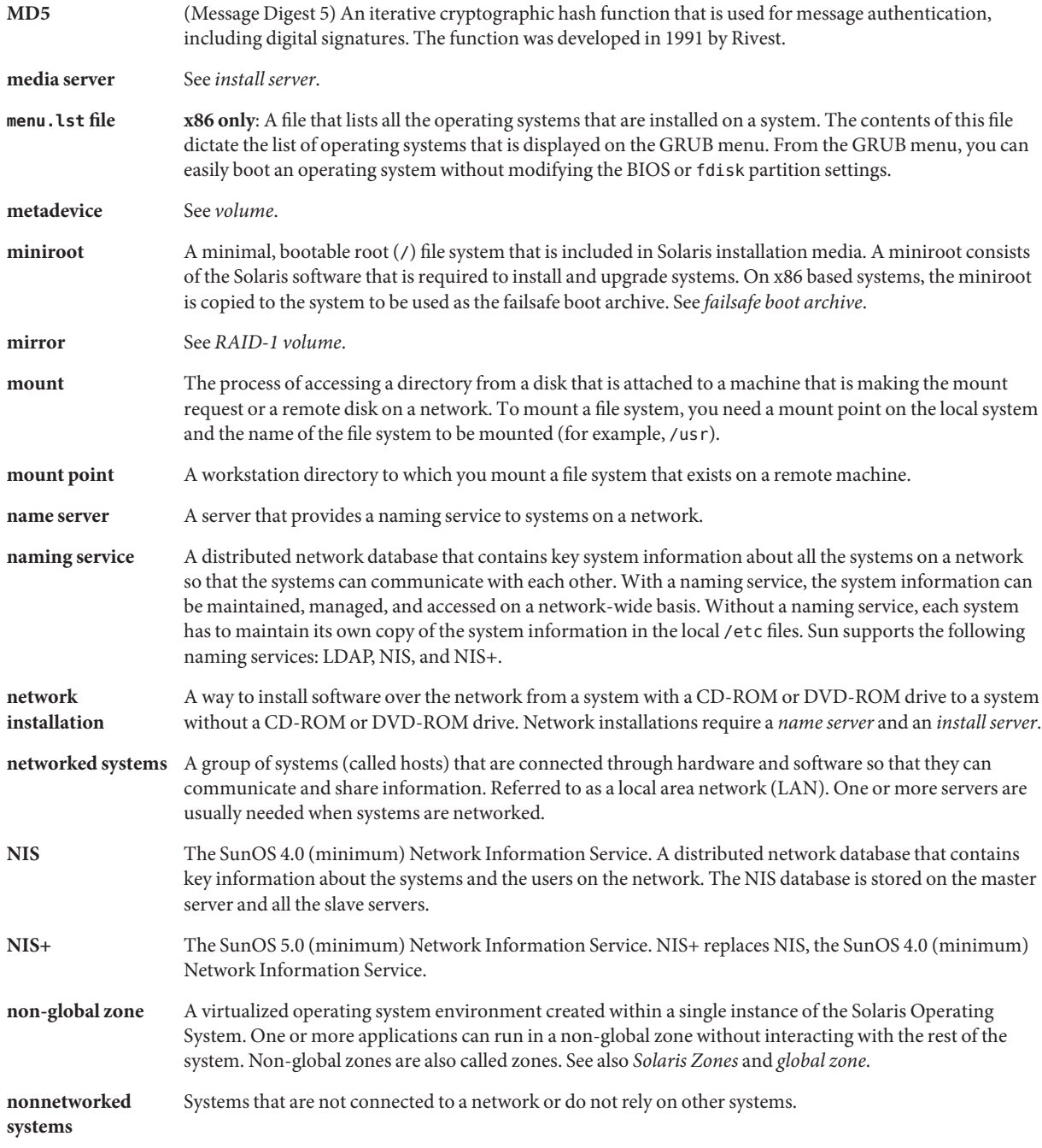

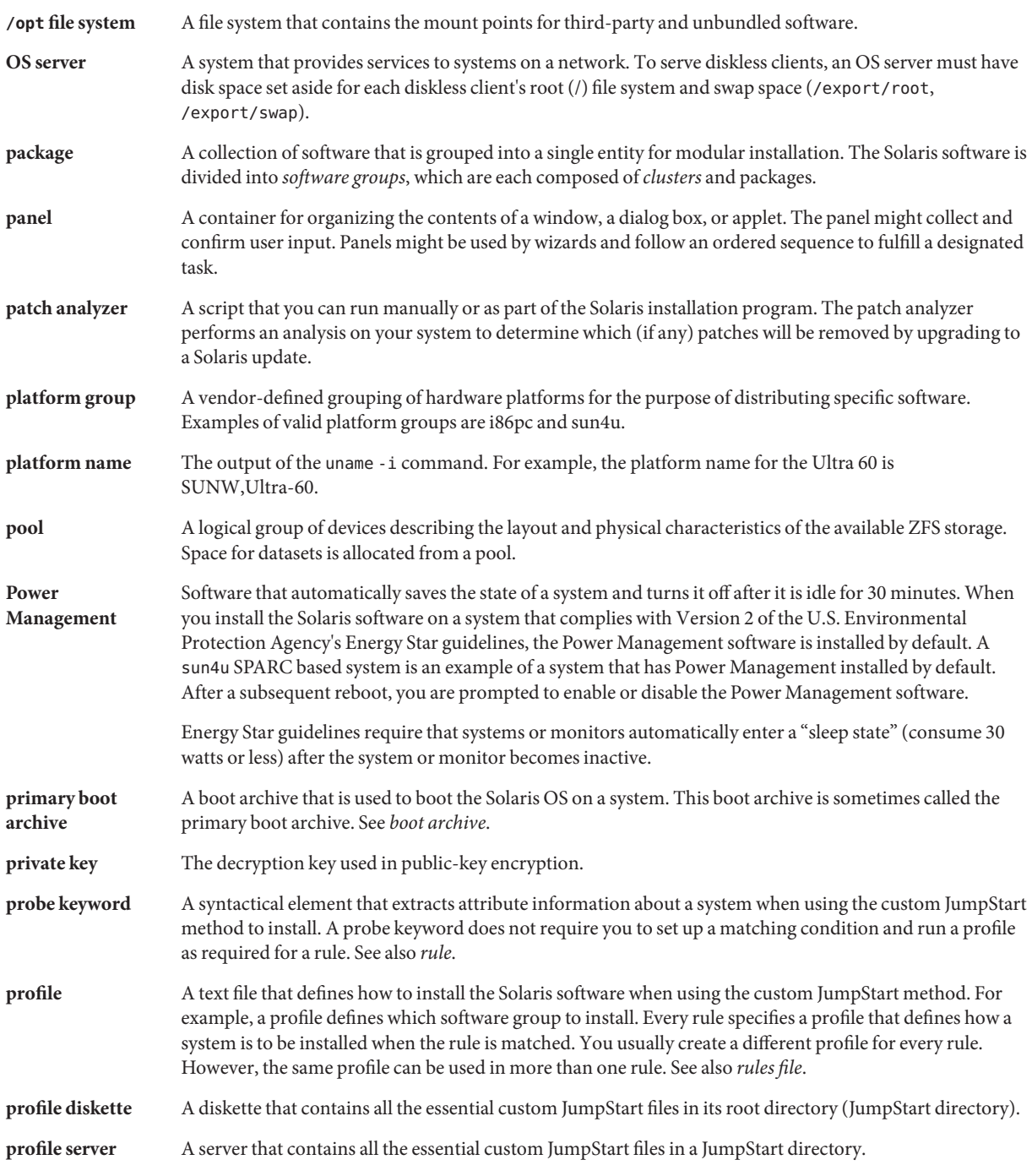

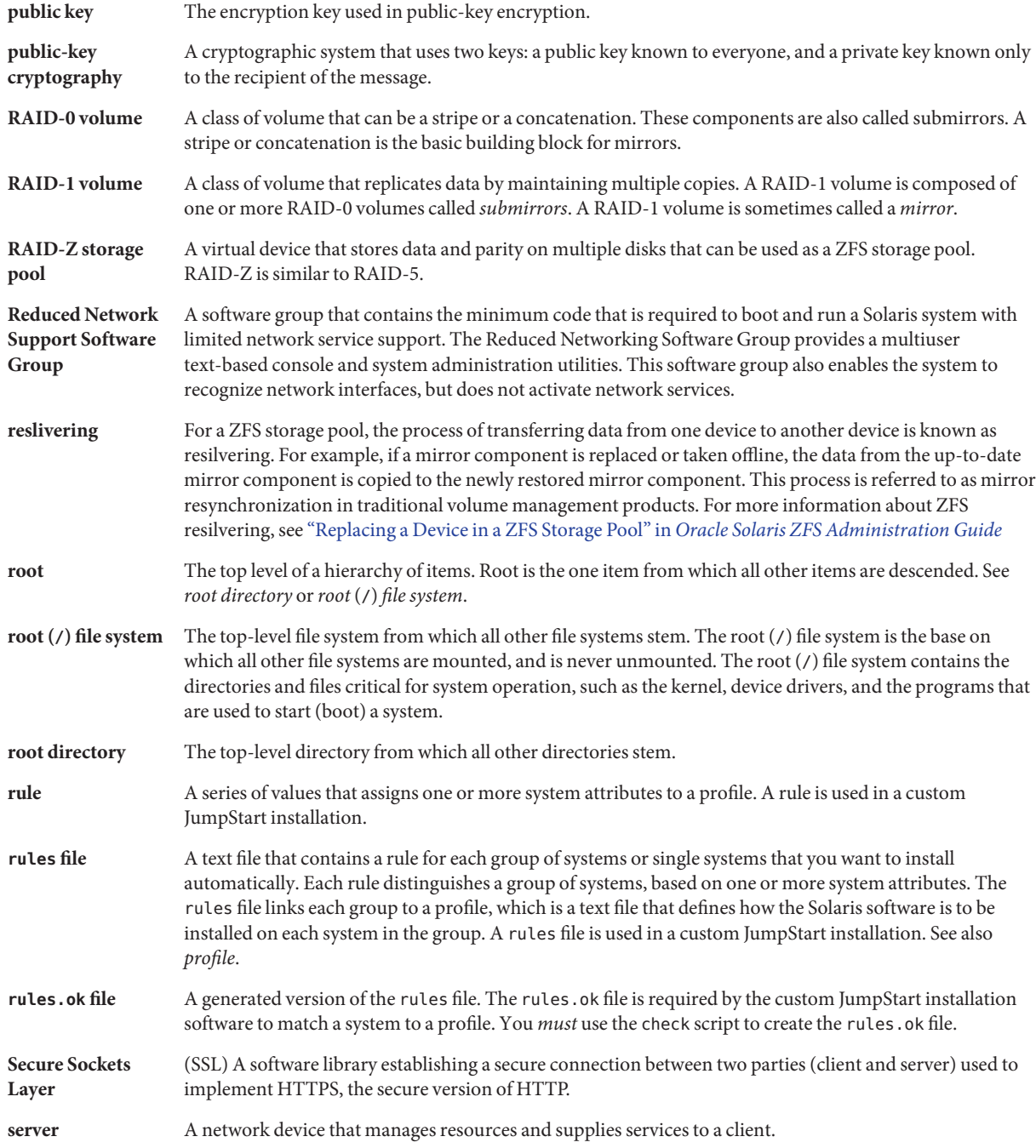

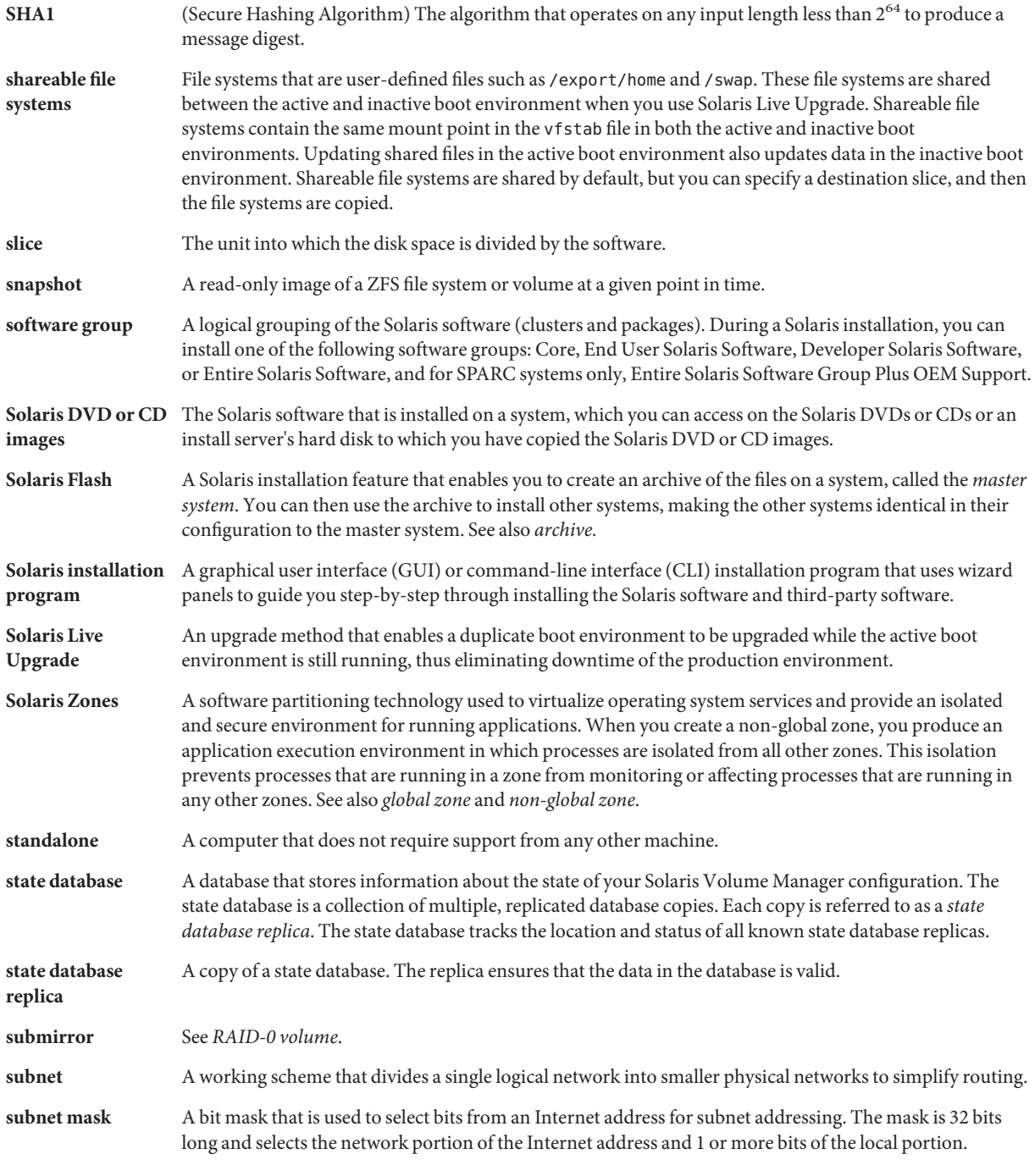

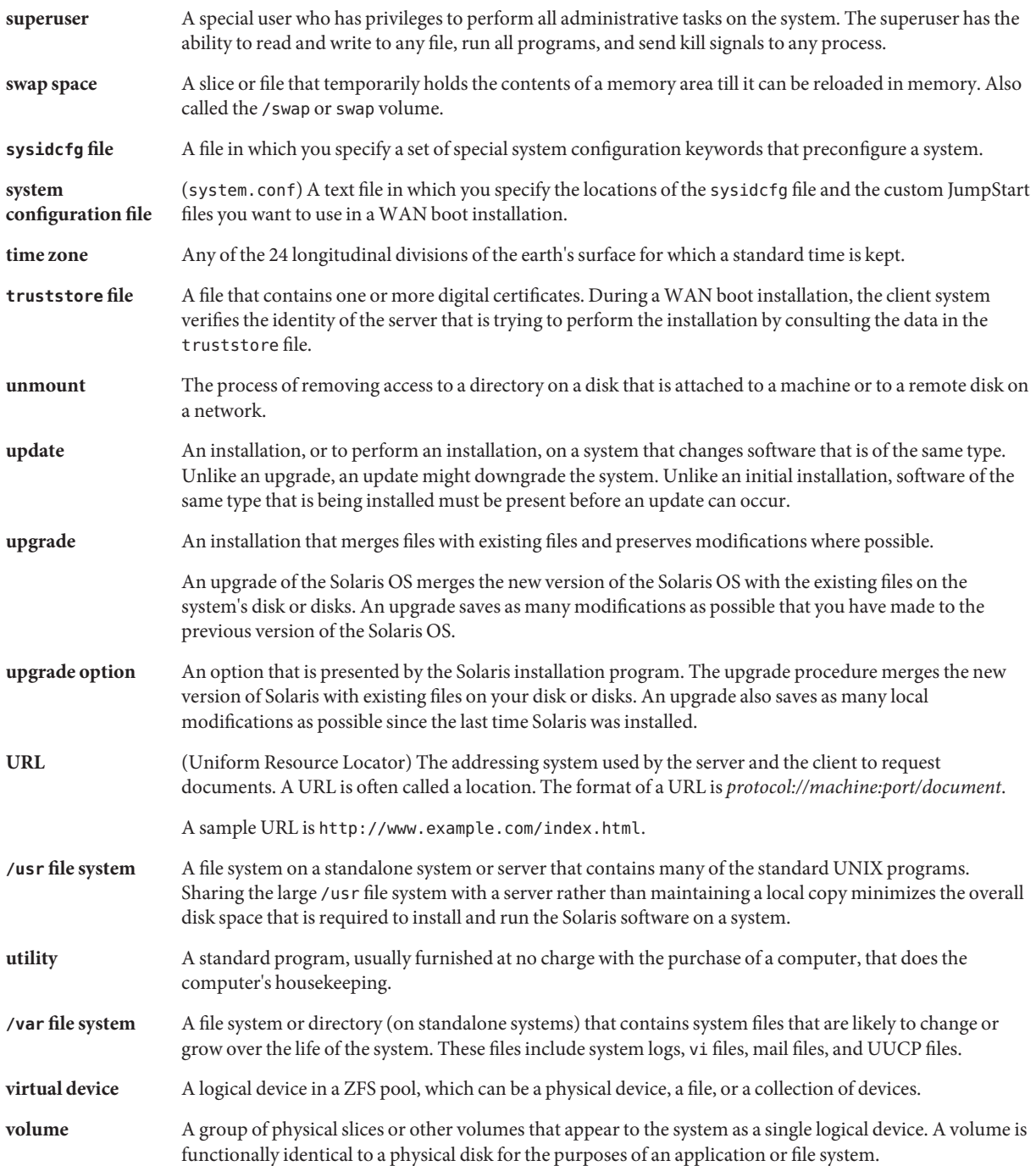

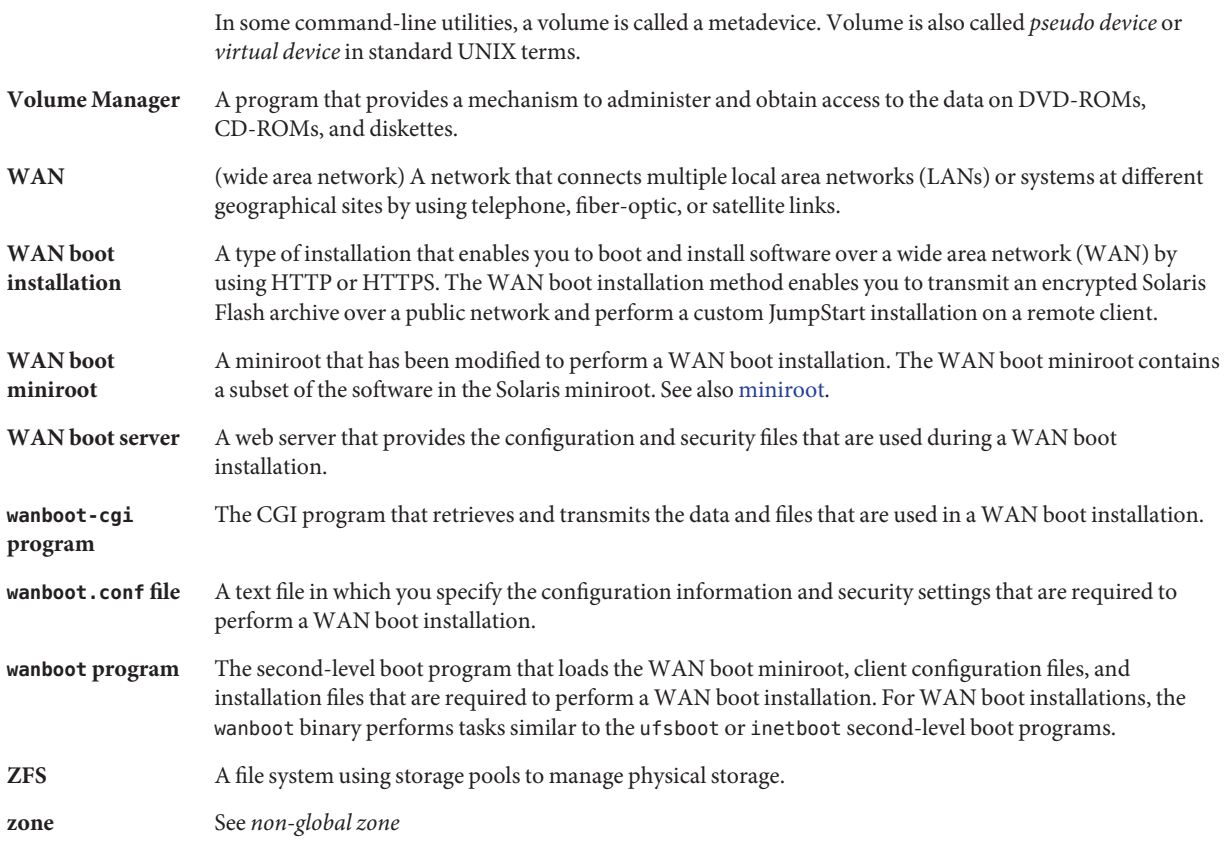

# Index

## **A**

administering, Solaris Flash archives, [58](#page-57-0) archive *See also* scripts administering, [58](#page-57-0) compressing, [33](#page-32-0) creating an archive, [41](#page-40-0) examples, [43](#page-42-0) requirements for platforms, [27](#page-26-0) customizing description, [30](#page-29-0) with scripts, [31](#page-30-0) description of process, [15–20](#page-14-0) flarcreate command, [76–80](#page-75-0) getting information, [61](#page-60-0) installing description, [15–20](#page-14-0) how to install, [55–61](#page-54-0) installation programs, [33–34](#page-32-0) Solaris installation program, SPARC, [56](#page-55-0) installing non-global zones, [24,](#page-23-0) [42](#page-41-0) keywords archive identification section, [71–75](#page-70-0) description, [71](#page-70-0) section begin and section end, [71](#page-70-0) user-defined, [75](#page-74-0) planning creating a differential archive, [30](#page-29-0) creating an archive, [28](#page-27-0) installing an archive, [33–34](#page-32-0) master system, [24–28](#page-23-0)

archive *(Continued)* sections archive cookie, description, [69](#page-68-0) archive identification, description, [70](#page-69-0) archives files, description, [70](#page-69-0) description, [32,](#page-31-0) [69–71](#page-68-0) manifest, description, [70](#page-69-0) summary, description, [70](#page-69-0) user-defined, description, [70](#page-69-0) task map, [35–36](#page-34-0) updating a clone description, [19](#page-18-0)

# **C**

clone systems *See also* archive description, [15–20](#page-14-0) creating limitations, [23](#page-22-0) Solaris Flash archives customizing, [30](#page-29-0) Solaris Flash archives initial installation, procedure, [41](#page-40-0) Solaris Flash archives planning, [28](#page-27-0) requirements for platforms, [27](#page-26-0) Solaris Flash archives task map, [35–36](#page-34-0) update, procedure, [48,](#page-47-0) [51](#page-50-0) customizing files, example, [46,](#page-45-0) [47](#page-46-0)

customizing Solaris Flash archives master system, [26](#page-25-0) with scripts, [31](#page-30-0)

## **D**

differential archive *See also* archive description, [19](#page-18-0) planning, [30](#page-29-0)

# **F**

files customizing, [30](#page-29-0) excluding, example, [46,](#page-45-0) [47](#page-46-0) excluding and including, example, [47](#page-46-0) including, example, [46](#page-45-0) large file handling, [30,](#page-29-0) [44](#page-43-0) flarcreate command, [76–80](#page-75-0) Flash, *See* archive

# **I**

installation, Solaris Flash archives, description, [15–20](#page-14-0) installing limitations, [23](#page-22-0) Solaris Flash archives how to install, [55–61](#page-54-0) references to procedures, [57](#page-56-0) with Solaris installation program, [55](#page-54-0) installing clone systems initial installation, [18](#page-17-0) updating, [19](#page-18-0) installing master systems, [36](#page-35-0)

**K**

keywords, Solaris Flash archives, [71](#page-70-0)

#### **L**

large file handling, [30,](#page-29-0) [44](#page-43-0) limitations, [23](#page-22-0)

## **M**

master system *See also* archive customizing an installation of, [26](#page-25-0) description, [24–28](#page-23-0) peripheral devices, [27–28](#page-26-0) merging a Solaris Flash archive, [59](#page-58-0)

## **N**

non-global zone installing with a Solaris Flash archive, [24,](#page-23-0) [42](#page-41-0)

## **P**

planning, for a Solaris Flash archive installation, [23](#page-22-0) predeployment script, description, [70](#page-69-0)

#### **R**

recovery image, creating, [63–67](#page-62-0) restoring system, recovery image, [63–67](#page-62-0)

## **S**

scripts Solaris Flash archives creating, [37](#page-36-0) customizing, [31](#page-30-0) Solaris Flash archives guidelines, [32](#page-31-0) Solaris Flash archives, *See* archive Solaris Live Upgrade differential archive creation, example, [52](#page-51-0) differential archive creation, procedure, [51](#page-50-0) Solaris Zones partitioning technology installing with a Solaris Flash archive, [24,](#page-23-0) [42](#page-41-0) splitting a Solaris Flash archive, [58](#page-57-0)

## **U**

updating a clone system, description, [19](#page-18-0)